# **MELSEC FX2N-Serie**

# Speicherprogrammierbare Steuerungen

Bedienungsanleitung

# **Kommunikationsmodul für CANopen FX2N-32CAN**

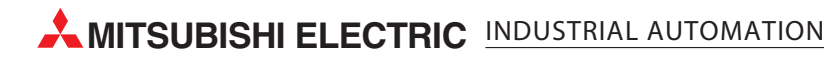

# **Zu diesem Handbuch**

Die in diesem Handbuch vorliegenden Texte, Abbildungen, Diagramme und Beispiele dienen ausschließlich der Erläuterung des Kommunikationsmoduls für CANopen FX2N-32CAN in Verbindung mit den speicherprogrammierbaren Steuerungen der FX1N-, FX2N- und FX2NC-Serie.

Sollten sich Fragen zu Programmierung und Betrieb der in diesem Handbuch beschriebenen Geräte ergeben, zögern Sie nicht, Ihr zuständiges Verkaufsbüro oder einen Ihrer Vertriebspartner (siehe Umschlagrückseite) zu kontaktieren. Aktuelle Informationen sowie Antworten auf häufig gestellte Fragen erhalten Sie über die Mitsubishi-Homepage www.mitsubishi-automation.de.

Ohne vorherige ausdrückliche schriftliche Genehmigung der MITSUBISHI ELECTRIC EUROPE B.V. dürfen keine Auszüge dieses Handbuchs vervielfältigt, in einem Informationssystem gespeichert, weiter übertragen oder in eine andere Sprache übersetzt werden.

MITSUBISHI ELECTRIC behält sich vor, jederzeit technische Änderungen oder Änderungen dieses Handbuchs ohne besondere Hinweise vorzunehmen.

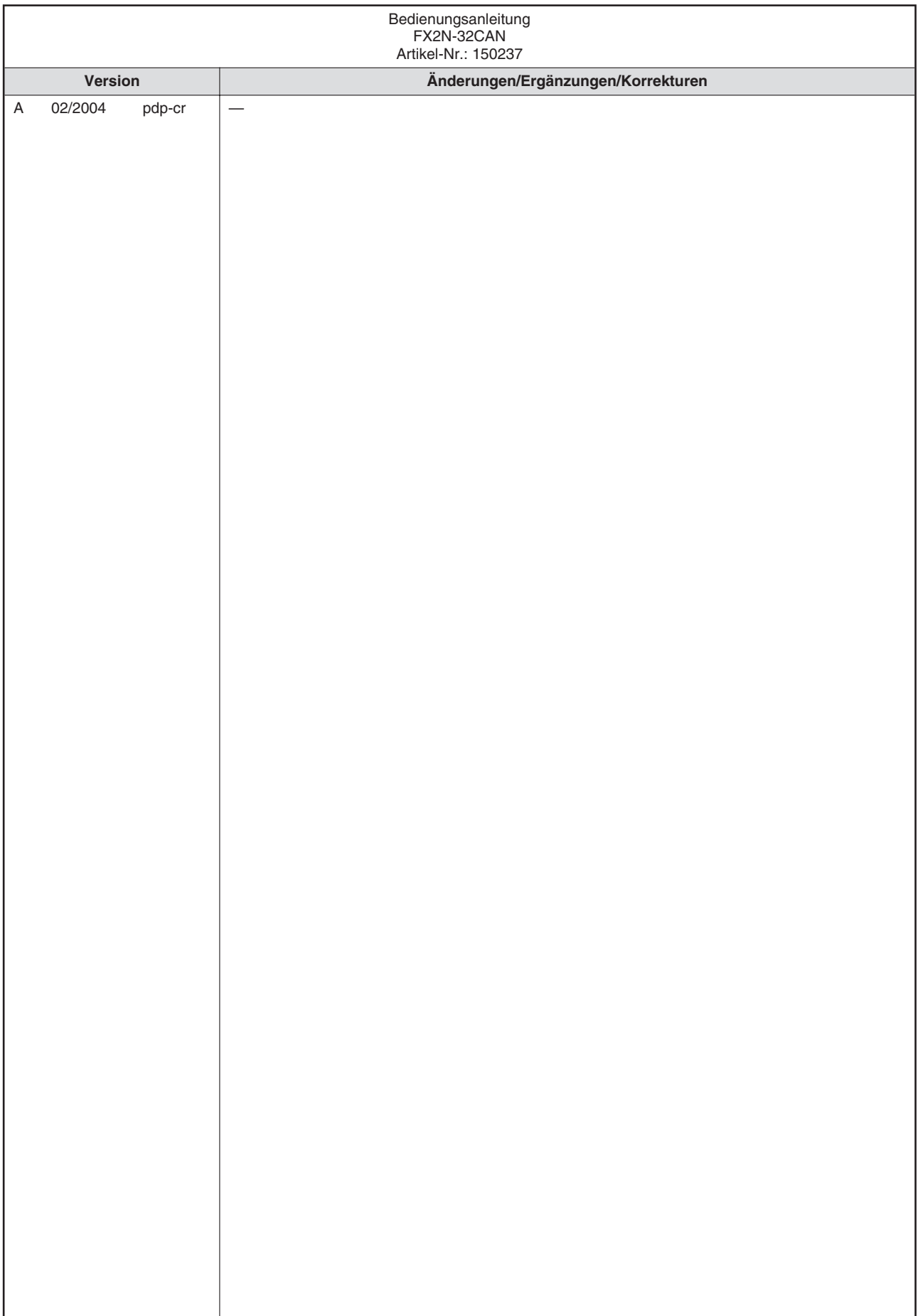

# **Sicherheitshinweise**

### **Zielgruppe**

Dieses Handbuch richtet sich ausschließlich an anerkannt ausgebildete Elektrofachkräfte, die mit den Sicherheitsstandards der Automatisierungstechnik vertraut sind. Projektierung, Installation, Inbetriebnahme, Wartung und Prüfung der Geräte dürfen nur von einer anerkannt ausgebildeten Elektrofachkraft, die mit den Sicherheitsstandards der Automatisierungstechnik vertraut ist, durchgeführt werden.

### **Bestimmungsgemäßer Gebrauch**

Das Kommunikationsmodul für CANopen ist nur für die Einsatzbereiche vorgesehen, die in diesem Handbuch beschrieben sind. Achten Sie auf die Einhaltung aller im Handbuch angegebenen Kenndaten. Es dürfen nur von MITSUBISHI ELECTRIC empfohlene Zusatz- bzw. Erweiterungsgeräte in Verbindung mit den speicherprogrammierbaren Steuerungen der FX1N-, FX2N- und FX2NC-Serie benutzt werden. Jede andere darüber hinausgehende Verwendung oder Benutzung gilt als nicht bestimmungsgemäß.

### **Sicherheitsrelevante Vorschriften**

Bei der Projektierung, Installation, Inbetriebnahme, Wartung und Prüfung der Geräte müssen die für den spezifischen Einsatzfall gültigen Sicherheits- und Unfallverhütungsvorschriften beachtet werden.

Es müssen besonders folgende Vorschriften (ohne Anspruch auf Vollständigkeit) beachtet werden:

- VDE-Vorschriften
	- **–** VDE 0100

Bestimmungen für das Errichten von Starkstromanlagen mit einer Nennspannung bis 1000 V

- **–** VDE 0105 Betrieb von Starkstromanlagen
- **–** VDE 0113 Elektrische Anlagen mit elektronischen Betriebsmitteln
- **–** VDE 0160 Ausrüstung von Starkstromanlagen und elektrischen Betriebsmitteln
- **–** VDE 0550/0551 Bestimmungen für Transformatoren
- **–** VDE 0700 Sicherheit elektrischer Geräte für den Hausgebrauch und ähnliche Zwecke
- **–** VDE 0860 Sicherheitsbestimmungen für netzbetriebene elektronische Geräte und deren Zubehör für den Hausgebrauch und ähnliche Zwecke
- **•** Brandverhütungsvorschriften
- Unfallverhütungsvorschriften
	- **–** VBG Nr.4: Elektrische Anlagen und Betriebsmittel

### **Erläuterung zu den Gefahrenhinweisen**

In diesem Handbuch befinden sich Hinweise, die wichtig für den sachgerechten, sicheren Umgang mit dem Gerät sind. Die einzelnen Hinweise haben folgende Bedeutung:

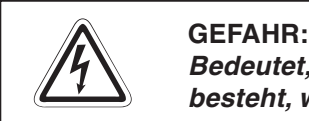

Bedeutet, dass eine Gefahr für das Leben und die Gesundheit des Anwenders **besteht, wenn die entsprechenden Vorsichtsmaßnahmen nicht getroffen werden.**

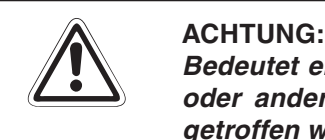

**Bedeutet eine Warnung vor möglichen Beschädigungen des Gerätes, der Software oder anderen Sachwerten, wenn die entsprechenden Vorsichtsmaßnahmen nicht getroffen werden.**

### **Allgemeine Gefahrenhinweise und Sicherheitsvorkehrungen**

Die folgenden Gefahrenhinweise sind als generelle Richtlinie für Positionierantriebe in Verbindung mit anderen Geräten zu verstehen. Sie müssen bei Projektierung, Installation und Betrieb der elektrotechnischen Anlage unbedingt beachtet werden.

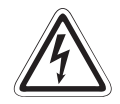

### **P GEFAHR:**

- **Die im spezifischen Einsatzfall geltenden Sicherheits- und Unfallverhütungs**vorschriften sind zu beachten. Der Einbau, die Verdrahtung und das Öffnen der **Baugruppen, Bauteile und Geräte müssen im spannungslosen Zustand erfolgen.**
- **Baugruppen, Bauteile und Geräte müssen in einem berührungssicheren Gehäuse mit einer bestimmungsgemäßen Abdeckung und Schutzeinrichtung installiert werden.**
- **Bei Geräten mit einem ortsfesten Netzanschluss muss ein allpoliger Netztrennschalter oder eine Sicherung in die Gebäudeinstallation eingebaut werden.**
- **Überprüfen Sie spannungsführende Kabel und Leitungen, mit denen die Geräte verbunden sind, regelmäßig auf Isolationsfehler oder Bruchstellen. Bei Fest**stellung eines Fehlers in der Verkabelung müssen Sie die Geräte und die **Verkabelung sofort spannungslos schalten und die defekte Verkabelung ersetzen.**
- **Überprüfen Sie vor der Inbetriebnahme, ob der zulässige Netzspannungsbereich mit der örtlichen Netzspannung übereinstimmt.**
- **Fehlerstrom-Schutzeinrichtungen nach DIN VDE 0641 Teil 1-3 sind als alleiniger Schutz bei indirekten Berührungen in Verbindung mit Positionierantrieben nicht ausreichend. Hierfür sind zusätzliche bzw. andere Schutzmaßnahmen zu ergreifen.**
- **NOT-AUS-Einrichtungen gemäß VDE 0113 müssen in allen Betriebsarten des Positionierantriebs wirksam bleiben. Ein Entriegeln der NOT-AUS-Einrichtung darf keinen unkontrollierten oder undefinierten Wiederanlauf bewirken.**
- **Damit ein Leitungs- oder Aderbruch auf der Signalseite nicht zu undefinierten Zuständen führen kann, sind entsprechende Sicherheitsvorkehrungen zu treffen.**
- **Beim Einsatz der Positioniermodule muss stets auf die strikte Einhaltung der Kenndaten für elektrische und physikalische Größen geachtet werden.**

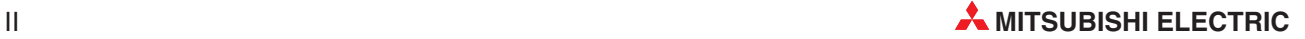

# **Inhaltsverzeichnis**

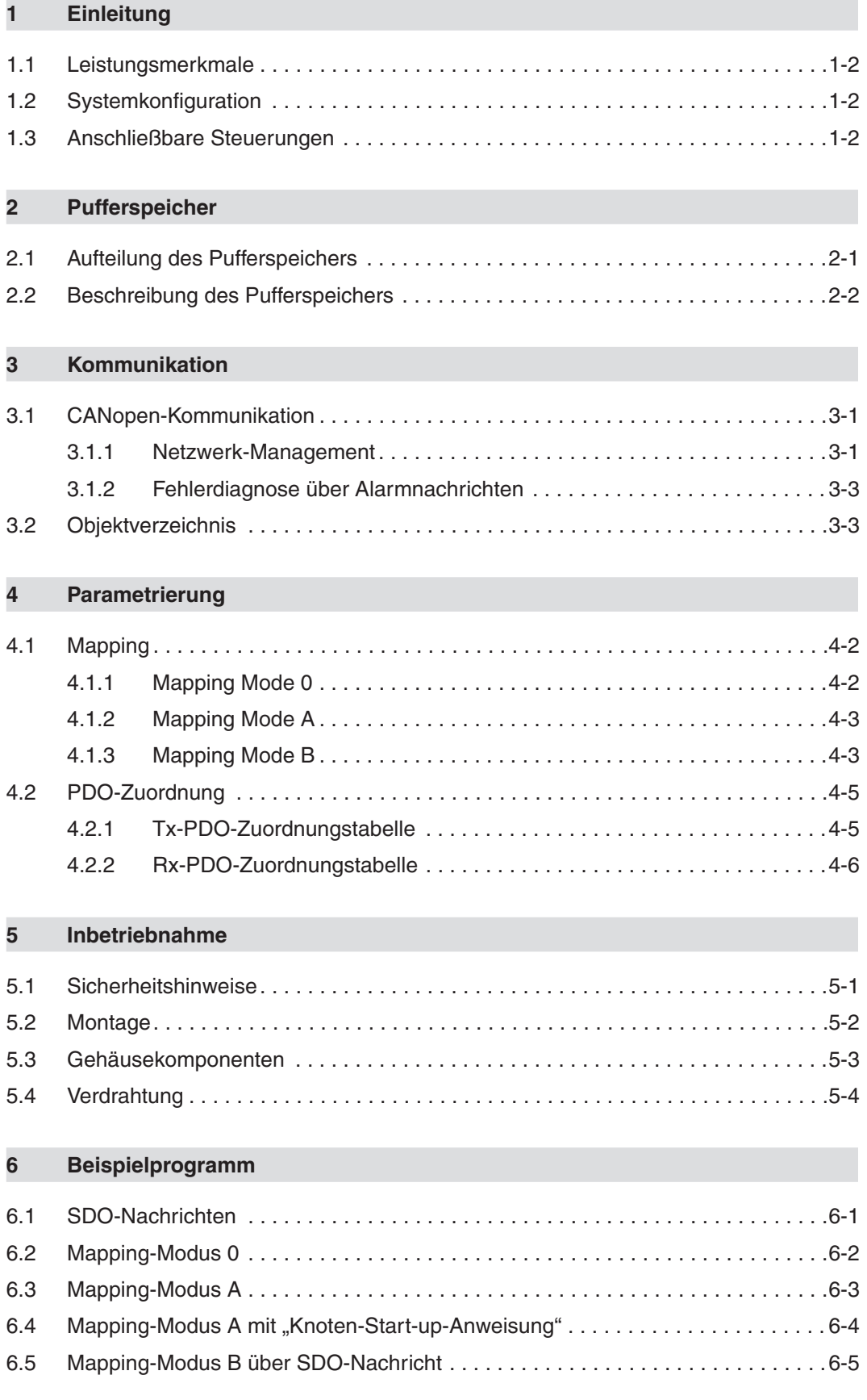

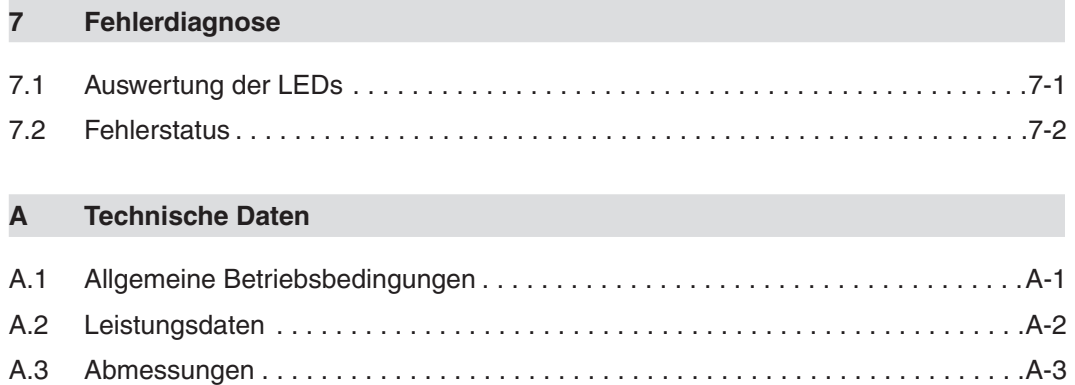

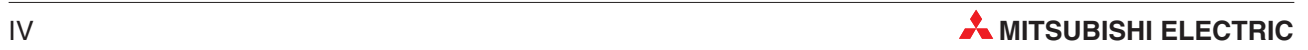

# <span id="page-10-0"></span>**1 Einleitung**

CANopen ist eine offene Lösung des CAN-Netzwerks (Controller Area Network), deren Standard in der Norm EN50325-4 festgelegt ist. Einen detaillierten Überblick über das CANopen erhalten Sie auf der Internetseite "www.can-cia.de".

### **Begriffserläuterungen**

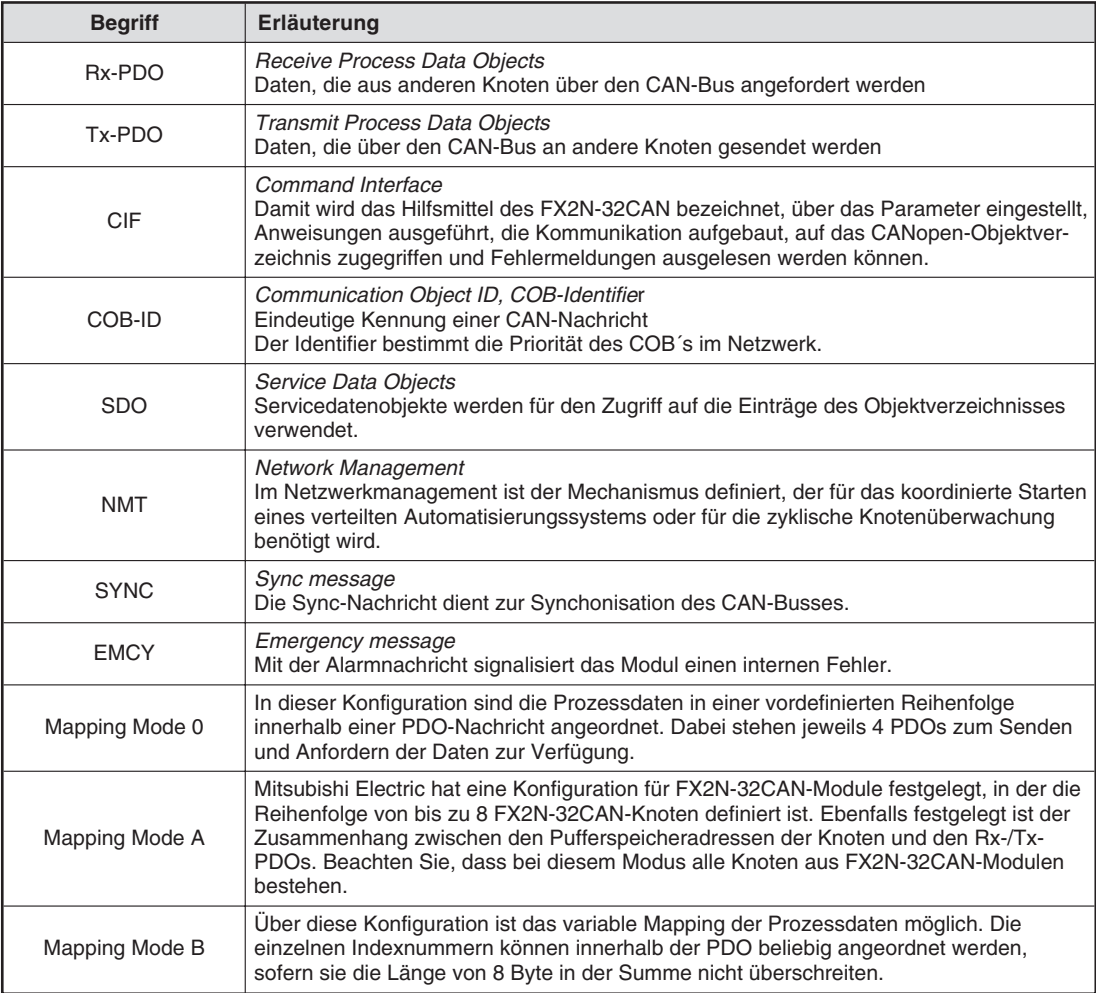

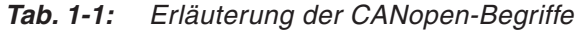

# <span id="page-11-0"></span>**1.1 Leistungsmerkmale**

- Bei der Datenübertragung werden keine Stationen adressiert, sondern der Inhalt einer Nachricht (z. B. Drehzahl oder Motortemperatur) wird durch eine netzweit eindeutige Kennzeichnung (ID) gekennzeichnet. Neben dem Inhalt wird so auch die Priorität der Nachricht festgelegt.
- Es können bis zu 120 Worte als Prozessdatenobjekte (PDO) gesendet und empfangen werden. Die Anzahl der Worte, die dabei in jede Richtung übertragen werden können, kann zwischen 1 und 120 festgelegt werden.
- Das Modul unterstützt einen Datenaustausch mit bis zu 1 MBit/s, so dass Daten in Echtzeit verarbeitet werden können.
- Die Kommunikation zwischen SPS-CPU und dem Pufferspeicher des Moduls erfolgt über FROM- und TOAnweisungen.
- Das Modul belegt 8 E/A-Adressen.
- Die Netzknotenadresse kann zwischen 1 und 127 definiert werden. Insgesamt können bis zu 30 Netzknoten pro Segment am Bus angeschlossen werden. Bei zusätzlichem Einsatz von Repeatern oder Brücken lässt sich die Anzahl der Netzknoten auf 127 erweitern.

# **1.2 Systemkonfiguration**

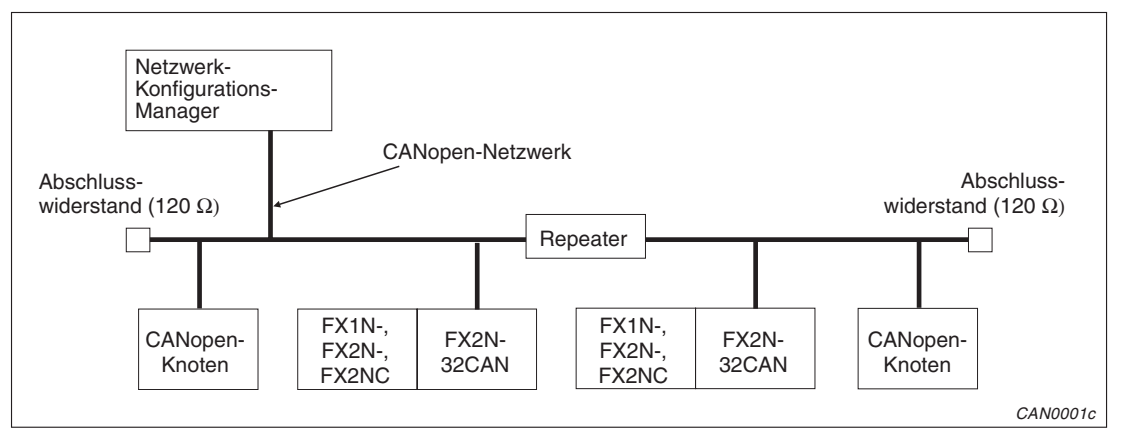

**Abb. 1-1:** Systemkonfiguration

**HINWEIS** Die maximale Distanz der FX2N-32CAN-Module beträgt 5000 m bei 10 kBit/s, wenn Repeater verwendet werden. Bei der Übertragung mit der maximalen Geschwindigkeit von 1 MBit/s reduziert sich die maximale Distanz auf 40 m.Die maximale Distanz ist zudem von den anderen CANopen-Knoten wie auch von den verwendeten Steckern und Kabeln abhängig.

# **1.3 Anschließbare Steuerungen**

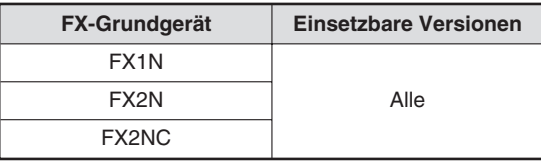

**Tab. 1-2:** Ein FX2N-32CAN ist mit Grundgeräten der FX1N-, FX2N- und FX2NC-Serie kombinierbar.

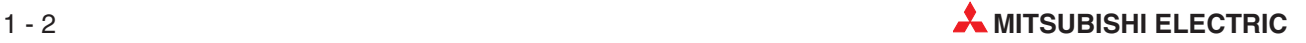

# <span id="page-12-0"></span>**2 Pufferspeicher**

# **2.1 Aufteilung des Pufferspeichers**

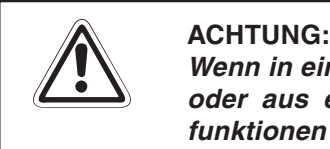

**Wenn in einen reservierten Bereich des Pufferspeichers Daten geschrieben werden** oder aus einem reservierten Bereich Daten gelesen werden, kann es zu Fehl**funktionen des FX2N-32CAN kommen.**

Um Daten aus dem Pufferspeicher zu lesen oder in den Pufferspeicher zu schreiben, verwenden Sie bitte FROM- und TO-Anweisungen.

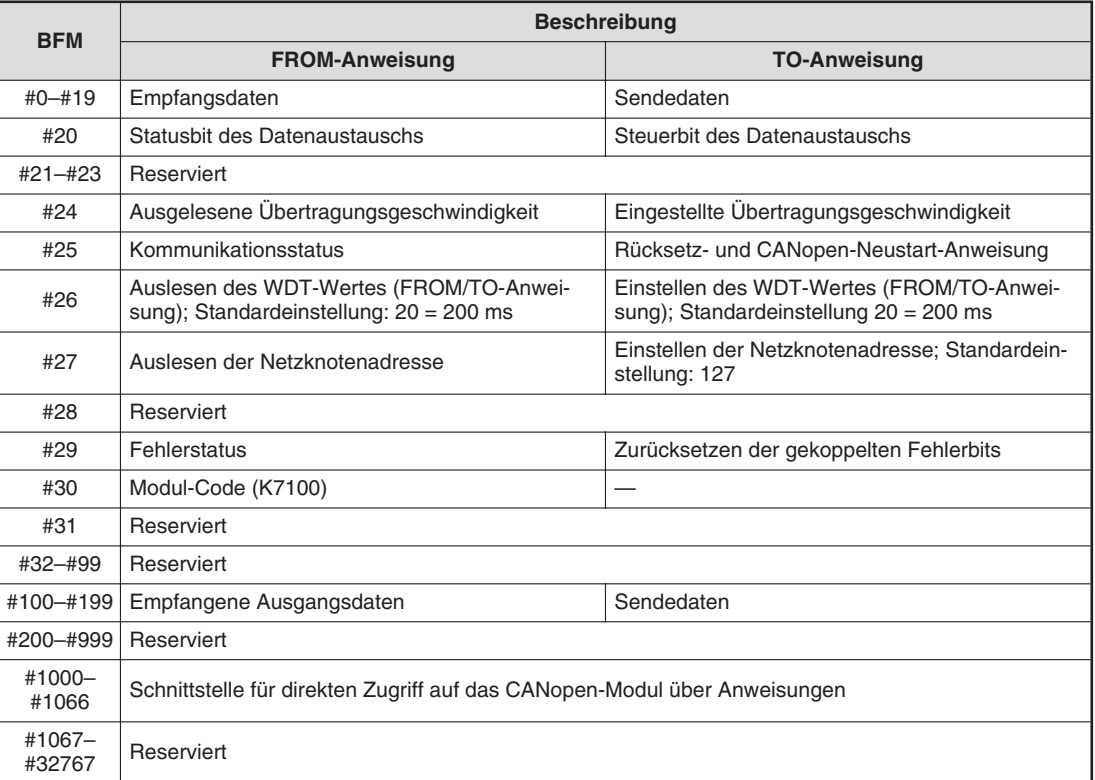

**Tab. 2-1:** Belegung des Pufferspeichers

## <span id="page-13-0"></span>**2.2 Beschreibung des Pufferspeichers**

### **Sende-/Empfangsdaten (Adressen #0 bis #19, #100 bis #199)**

In diesen Adressen werden die über den CAN-Bus empfangenen Daten und die Daten, welche mittels des CAN-Busses versendet werden sollen, gespeichert.

Nähere Informationen zur Datenübertragung entnehmen Sie bitte Abschnitt [4.1](#page-21-0).

### **Steuer-/Statusbit des Datenaustauschs (Adresse #20)**

Bei einem Schreibzugriff agiert die Pufferspeicheradresse #20 als Steuerbit für den Datenaustausch. Dafür muss sichergestellt sein, dass das FX2N-32CAN die Daten über die sogenannten Prozessdatenobjekte (PDO) fehlerfrei austauschen kann. Dafür muss eine 1 in die Pufferspeicheradresse geschrieben werden, bevor der Lesezugriff auf die PDOs (Rx PDO) erfolgt und nachdem der Schreibzugriff auf die PDOs (Tx PDO) abgeschlossen ist. Dadurch wird erreicht, dass die TO-Daten von der SPS im gleichen Prozessdatenobjekt (Tx PDO) gleichzeitig übertragen werden.

TO-Daten werden nur nach einem Schreibzugriff auf die Pufferspeicheradresse #20 an den CAN-Bus gesendet.

Bei einem Lesezugriff beinhaltet die Pufferspeicheradresse #20 das Statusbit des Datenaustauschs. Wenn das Bit 0 auf den Wert 1 gesetzt ist, befindet sich das Modul im Datenaustausch-Modus und die Daten können empfangen werden. Es ist kein CAN-Fehler aufgetreten. Ist das Bit 0 auf den Wert 0 gesetzt, ist kein Datenaustausch möglich.

Solange der Lesezugriff nicht beendet ist und keine neuer Anforderung zum Datenaustausch an die Adresse #20 eingegangen ist, werden die FROM-Daten des CAN-Busses nicht mit neueren Prozessdatenobjekten (Rx PDOs) mit der gleichen ID überschrieben.

Befindet sich das CANopen-Modul im Datenaustausch-Modus, können die von anderen Knoten empfangenen PDOs (Rx PDO) von der SPS mittels FROM-Anweisung ausgelesen werden. Die übertragenen PDOs können in das Modul geschrieben und an den CAN-Bus mittels TO-Anweisung übertragen werden.

### **Übertragungsgeschwindigkeit (Adresse #24)**

In der Pufferspeicheradresse #24 wird die aktuelle Übertragungsgeschwindigkeit angezeigt. Die Übertragungsgeschwindigkeit muss für alle Knoten des CANopen-Netzwerks identisch sein.

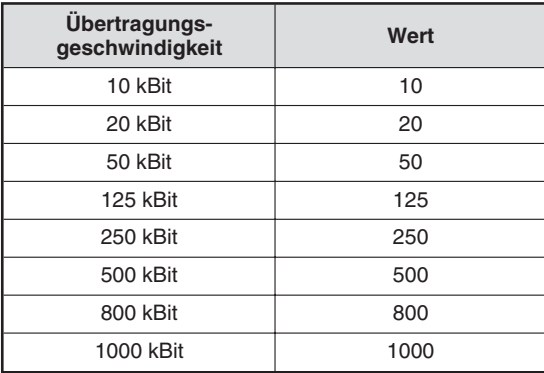

**Tab. 2-2:** Einstellung der Übertragungsgeschwindigkeit

**HINWEIS** Die Daten dieser Pufferspeicheradresse werden im EEPROM gespeichert.

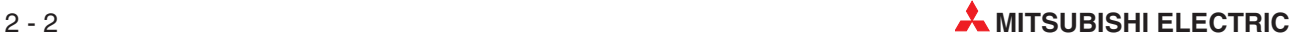

### <span id="page-14-0"></span>**Kommunikationsmodi (Adresse #25)**

Über eine FROM-Anweisung kann aus der Pufferspeicheradresse #25 der Kommunikationsstatus ausgelesen werden.

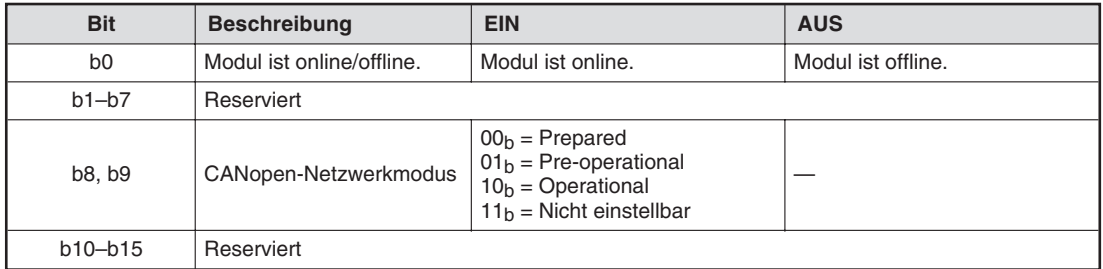

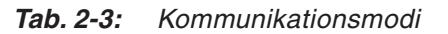

Über eine TO-Anweisung kann das Modul zurückgesetzt werden und die CANopen-Übertragung neu gestartet werden. Dies können Sie verwenden, um nach einer Änderung der Übertragungsgeschwindigkeit oder Netzknotenadresse die Spannungsversorgung nicht aus- und wieder einschalten zu müssen. Ist das Bit 0 der Pufferspeicheradresse #25 auf 1 gesetzt, wechselt das Modul in den Offline-Modus und wird anschließend mit den neuen Einstellungen gestartet.

| <b>Bit</b>     | <b>Beschreibung</b>         | <b>EIN</b>                | <b>AUS</b>    |
|----------------|-----------------------------|---------------------------|---------------|
| b <sub>0</sub> | Anforderung eines Neustarts | Modul wird neu gestartet. | Normalbetrieb |
| $b1-b15$       | Reserviert                  |                           |               |

**Tab. 2-4:** Einstellungen für Schreibzugriff

### **Einstellung des WDT (Adresse #26)**

Die Einstellung des Watch-Dog-Timers (WDT) wird in der Pufferspeicheradresse #26 in Einheiten von 10 ms gespeichert. Ein WDT-Fehler tritt auf, wenn innerhalb der eingestellten Zeit kein Zugriff mittels FROM/TO-Anweisungen auf den Pufferspeicher erfolgt. Ist die Zeit des WDT abgelaufen, muss der WDT zurückgesetzt werden. Dazu wird der aktuelle oder ein neuer Wert in die Pufferspeicheradresse #26 geschrieben. Ist der Wert 0 in der Pufferspeicheradresse #26 eingestellt, so ist der WDT nicht aktiviert.

Während des Normalbetriebs wird der WDT nach dem Empfang einer FROM- oder TO-Anweisung auf 0 s zurückgesetzt.

**HINWEISE** | Ist der WDT deaktiviert, die FROM/TO-Kommunikation gestoppt und das Modul im Modus "Operational", wird keine Warnmeldung übertragen.

Die Daten dieser Pufferspeicheradresse werden im EEPROM gespeichert.

### **Netzknotenadresse (Adresse #27)**

Die CANopen-Knoten unterstützen die Einstellung der Netzknotenadresse von der FX-Steuerung mittels der TO-Anweisung. Die aktuelle Adresse wird in der Pufferspeicheradresse #27 angezeigt. Die Netzknotenadresse muss eingestellt sein, damit die Kommunikation über den CAN-Bus erfolgen kann.

Wird eine Netzknotenadresse mittels einer TO-Anweisung geändert, muss der neue Wert in die Pufferspeicheradresse #27 geschrieben werden. Der Wertebereich liegt zwischen 1–127. Die neue Adresse wird erst dann gesetzt, wenn die Spannungsversorgung der Host-SPS ausund anschließend wieder eingeschaltet wurde. Anschließend muss über die Adresse #25 ein Neustart angefordert werden.

**HINWEIS** Die Daten dieser Pufferspeicheradresse werden im EEPROM gespeichert.

### **Fehlerstatus (Adresse #29)**

In der Pufferspeicheradresse #29 können Sie den Fehlerstatus des Moduls ablesen.

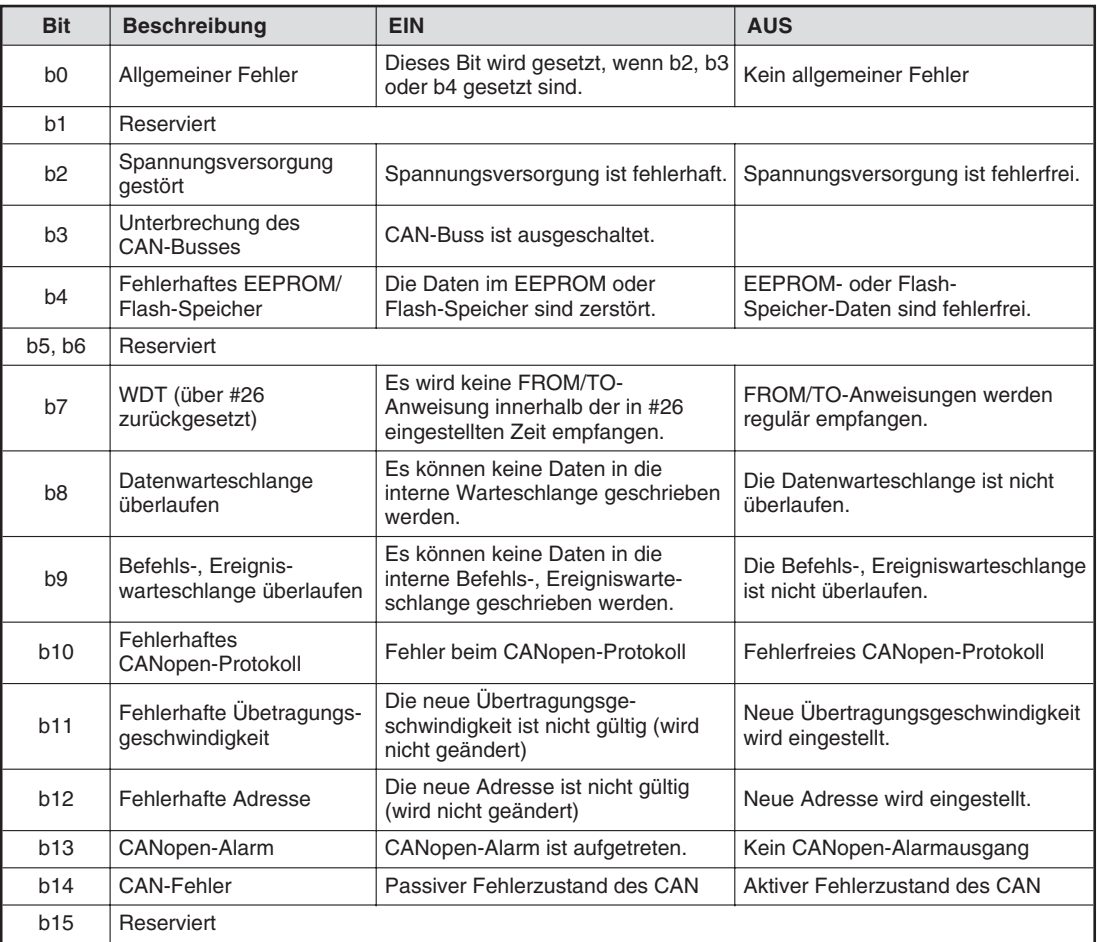

### **Tab. 2-5:** Übersicht der Fehlerbits

Die Bits b2, b8 und b9 sind gekoppelt und müssen von der SPS zurückgesetzt werden. Dazu wird der Wert 0 in das entsprechende Bit der Pufferspeicheradresse #29 geschrieben. Indem Sie alle Bits der Pufferspeicheradresse #29 auf 0 setzen, löschen Sie alle gekoppelten Fehlerbits. Alle anderen Fehlerbits werden nach Behebung der Fehlerursache automatisch zurückgesetzt.

Bit 7 zeigt den Status des WDT. Tritt ein WDT-Fehler auf und das Modul ist im Modus "Operational", wird eine externe Alarmnachricht an das CANopen-Netzwerk gesendet. Wird der Wert 0 in die Pufferspeicheradresse #26 geschrieben, ist der WDT deaktiviert und das Bit 7 wird auf 1 gesetzt.

### **Erweiterter Pufferspeicher (Adresse #32–#32767)**

Das CANopen bietet die Möglichkeit, direkt auf das Objektverzeichnis zuzugreifen, Servicedatenobjekt-Nachricht (SDO-Messages) zu empfangen und zu senden sowie Netzwerkmanagement-Nachrichten und Alarmnachrichten zu senden. Servicedatenobjekte werden in erster Linie zur Übertragung von Parametern während der Gerätekonfiguration sowie allgemein zur Übertragung längerer Datenbereiche verwendet.

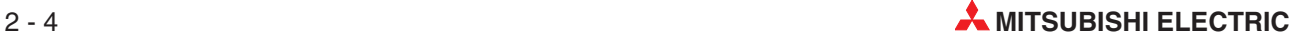

# <span id="page-16-0"></span>**3 Kommunikation**

# **3.1 CANopen-Kommunikation**

Im CANopen-Netzwerk erfolgt die Datenübertragung mittels Nachrichten. Unterschieden werden dabei die Prozessdatenobjekte und die Servicedatenobjekte.

| <b>Nachricht</b>          | <b>Beschreibung</b>                                                                                                    |  |
|---------------------------|----------------------------------------------------------------------------------------------------|--|
| Prozessdatenobjekte (PDO) | Die Prozessdatenobjekte dienen zum Austausch der Echtzeitdaten.<br>Die Nachricht hat eine hohe Priorität. Es wird nicht geantwortet, was zu einem<br>schnellen Datenaustausch führt.                                                                                                    |  |
|                           | PDOs bestehen aus mehreren Objekten (Variablen, Parameter).<br>Das Zusammensetzen der Objekte bezeichnet man als Mapping.                                                                                                    |  |
| Servicedatenobjekte (SDO) | Uber die Servicedatenobjekte werden Systemparameter übertragen. Die<br>Nachricht hat eine niedrige Priorität. Die Daten können auf mehrere<br>Nachrichten verteilt werden und werden über Indizes adressiert. Diese<br>Nachrichten werden beantwortet, was zu einer langsamen Datenübertragung<br>führt. |  |
|                           | Mit Hilfe der SDOs kann auf alle Einträge des Objektverzeichnisses zugegriffen<br>werden. Sie werden vornehmlich zum Initialisieren beim Boot-Vorgang<br>verwendet.                                                                                                    |  |

**Tab. 3-1:** Kommunikationsarten beim CANopen

Zur Übertragung von Prozessdaten stehen unterschiedliche Transfermethoden zur Verfügung.

- Das Senden einer PDO kann durch ein internes Ereignis gesteuert werden. Dieses Ereignis kann der Pegelwechsel eines digitalen Eingangs oder das Ablaufen eines Timers sein.
- Busteilnehmer fordern Prozessdaten an, indem sie eine Abfrage senden.
- Ein Busteilnehmer sendet eine Synchronisationsnachricht (ohne Dateninhalt), auf deren Empfang Prozessdaten übertragen werden.

### **3.1.1 Netzwerk-Management**

Im CANopen-Netzwerk wird ein Knoten als CAN-Master definiert, der die Aufgaben des Netzwerk-Managements übernimmt. Alle weiteren Knoten sind als Slaves implementiert. Der CAN-Master steuert die Module und kann deren Zustand (Netzwerkmodus) verändern.

Unterschiedliche Netzwerkmodi:

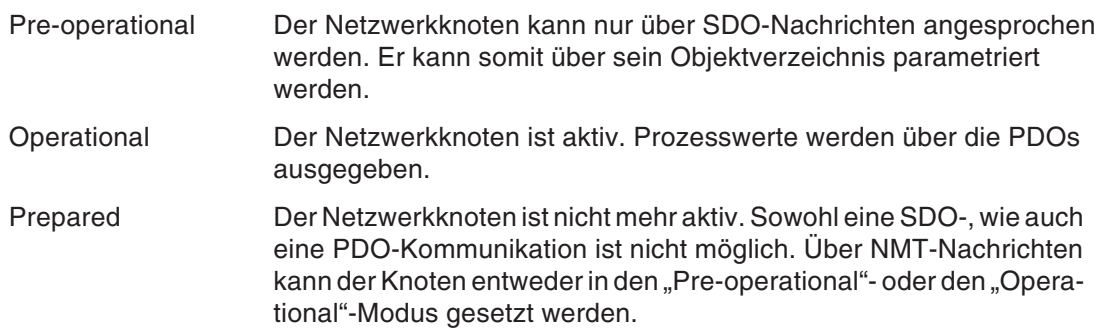

<span id="page-17-0"></span>Für das Netzwerkmanagement sind im CAN-Standard folgende Kommunikationsprofile festgelegt:

- Kommunikationsprofile zum Starten, Stoppen und Zurücksetzen eines Knotens
- Kommunikationsprofile zur dynamischen Vergabe der Identifier
- Kommunikationsprofile zur Überwachung des Netzwerks (Nodeguarding, Lifeguarding)
- Kommunikationsprofile zur Synchronisation
- **Kommunikationsprofile für Alarmnachrichten**

Die Adressierung der Nachrichten erfolgt über Identifier. In den höherwertigen 4 Bits wird die Funktion des Identifiers festgelegt. Die anderen 7 Bits dienen zur Festlegung der Knotenadresse. Es können somit bis zu 127 Knoten innerhalb des CANopen-Netzwerks angesprochen werden. Für den CAN-Master ist die Knotenadresse 0000000 reserviert.

Im CANopen-Standard existiert eine vordefinierte Einstellung für die Identifier.

| <b>Funktion des Identifiers</b> | <b>Identifier</b> | <b>Objekt</b>                                             |  |
|---------------------------------|-------------------|-----------------------------------------------------------|--|
| 0000                            | 0                 | Netzwerkmanagement                                        |  |
| 0001                            | 128               | Synchronisation                                           |  |
| 0001                            | 129-255           | Alarmnachricht                                            |  |
| 0011                            | 385-511           | PDO 1 (tx = Übertragung von Daten)                        |  |
| 0100                            | 513-639           | PDO 1 (rx = Anfordern von Daten eines bestimmten Knotens) |  |
| 0101                            | 641-767           | PDO 2 ( $tx = \ddot{\theta}$ Ubertragung von Daten)       |  |
| 0110                            | 769-895           | PDO 2 (rx = Anfordern von Daten eines bestimmten Knotens) |  |
| 0111                            | 897-1023          | PDO 3 ( $tx = Übertragung von Daten$ )                    |  |
| 1000                            | 1025-1151         | PDO 3 (rx = Anfordern von Daten eines bestimmten Knotens) |  |
| 1001                            | 1153-1279         | PDO 4 ( $tx = Übertragung von Daten$ )                    |  |
| 1010                            | 1281-1407         | PDO 4 (rx = Anfordern von Daten eines bestimmten Knotens) |  |
| 1011                            | 1409-1535         | SDO senden                                                |  |
| 1100                            | 1537-1663         | SDO empfangen                                             |  |
| 1110                            | 1793-1919         | NMT-Fehler (Nodeguarding)                                 |  |

**Tab. 3-2:** Vordefinierte Identifier

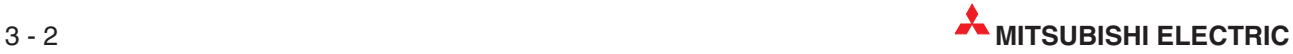

## <span id="page-18-0"></span>**3.1.2 Fehlerdiagnose über Alarmnachrichten**

Über die Alarmnachrichten (Emergency) werden Modulfehler gemeldet. Jeder Knoten sendet die Alarmnachricht selbstständig. Über einen Code wird der Fehler eindeutig identifiziert.

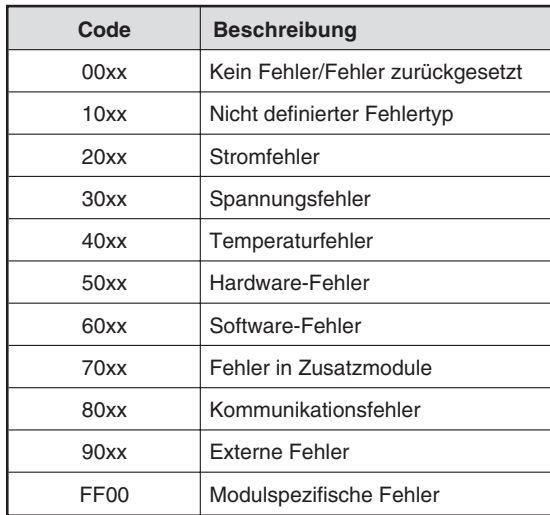

**Tab. 3-3:** Codes der Alarmnachrichten

# **3.2 Objektverzeichnis**

Das Objektverzeichnis liegt in Tabellenform vor. Die Einträge beinhalten alle Eigenschaften und Parameter des Moduls. Sie werden über einen 16-Bit-Index adressiert, wobei eine weitere Unterteilung durch einen Sub-Index möglich ist.

| Index     | Objektbeschreibung                           |
|-----------|----------------------------------------------|
| 0000      | Nicht belegt                                 |
| 0001-001F | Statische Datentypen                         |
| 0020-003F | Komplexe Datentypen                          |
| 0040-005F | Herstellerspezifische Datentypen             |
| 0060-007F | Modulprofilspezifische Datentypen (statisch) |
| 0080-009F | Modulprofilspezifische Datentypen (komplex)  |
| 00A0-0FFF | Reserviert                                   |
| 1000-1FFF | Kommunikationsprofile (DS-301)               |
| 2000-5FFF | Herstellerspezifische Profile                |
| 6000-9FFF | Standardisierte Geräteprofile                |
| A000-FFFF | Reserviert                                   |

**Tab. 3-4:** Aufbau des Objektverzeichnisses

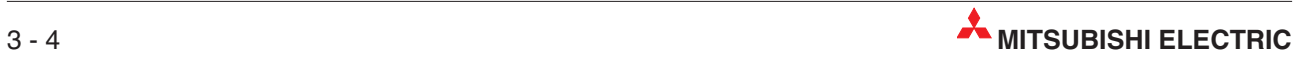

# <span id="page-20-0"></span>**4 Parametrierung**

Bei jedem CANopen-Knoten müssen einige Parameter definiert sein, deren Informationen von anderen CANopen-Knoten benötigt werden. Zu diesen Parametern zählen die Knotenadresse, die Übertragungsgeschwindigkeit, die Einstellungen des WDT (speziell beim FX2N-32CAN) und das Mapping.

Das CANopen hat für die Parameter und den Datenaustausch ein definiertes Objektverzeichnis. Die FX2N- und FX1N-SPS können diese Informationen über den Pufferspeicher des FX2N-32CAN in den CAN-Bus schreiben.

Mit einem Netzwerkkonfigurations-Tool können Sie die Parameter aller Netzwerkknoten einstellen (auch die anderer Hersteller). Auch können Sie darüber die Struktur des Netzwerks definieren. Für große Netzwerke bietet sich ein Netzwerkkonfigurations-Tool wegen der Flexibilität und Einfachheit der Systeme an.

Um kleine Netzwerke aufzubauen oder zu Testzwecken wird vom FX2N-32CAN die Schnittstelle Command Interface (CIF) angeboten. Diese unterstützt drei PDO-Mappings. Beispielprogramme entnehmen Sie bitte Kap. [6](#page-30-0). Wenn Sie diese vordefinierten Mappings verwenden, ist die CAN-Objekt-ID (COB-ID) für den Datenaustausch für alle Knoten festgelegt. Dies geschieht z. B., wenn von einem Rx-PDO Daten eines anderen Knotens (Tx-PDO) angefordert werden. Diese Daten werden mit der gleichen COB-ID übertragen. Jeder Knoten kann mittels Prüfung der COB-ID die für ihn bestimmten Daten erkennen.

**HINWEIS** Die Anforderung des Mappings kann nur ausgeführt werden, wenn der lokale und alle anderen verbundenen Knoten sich im Modus "Pre-operational" oder im Stoppmodus befinden.

# <span id="page-21-0"></span>**4.1 Mapping**

## **4.1.1 Mapping Mode 0**

Die standardmäßige Einstellung entspricht den CANopen-Spezifikationen DS-301. Das Mapping beinhaltet nur die ersten beiden Rx- und Tx-PDOs.

**HINWEIS** Die Zuordnungen der jeweiligen PDOs zu den Pufferspeicheradressen und den COB-IDs entnehmen Sie bitte Tab. [4](#page-24-0)-[4](#page-24-0) und Tab. [4-5.](#page-25-0)

> Wenn das Mapping im Modus 0 ausgeführt wird, erhöht sich die Anzahl der automatisch zugeordneten Tx-PDOs von 2 auf 4. Ebenso werden 4 Rx-PDOs automatisch zugeordnet.

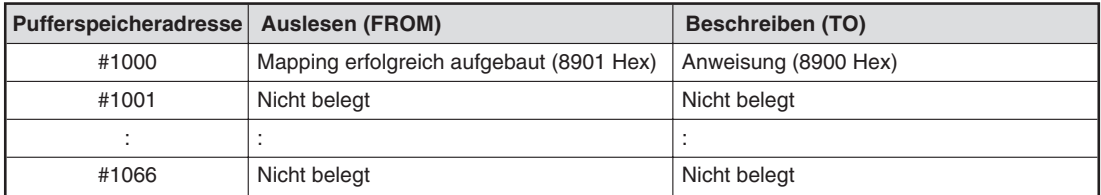

**Tab. 4-1:** Mapping Mode 0

Die Pufferspeicheradressen 1 bis 15 sind den Rx-PDOs 1 bis 4 und den Tx-PDOs 1 bis 4 zugeordnet (siehe Tab. [4](#page-24-0)-[4](#page-24-0) und Tab. [4-5\)](#page-25-0). Diese Einstellung ist vorteilhaft für ein Netzwerk, das viele unterschiedliche Knoten beinhaltet oder als Basis für eine Netzwerkstruktur, die über den Mapping-Modus B konfiguriert wird.

Die PDOs 5 bis 30 (Adresse #16 bis #19 und #100 bis #199) sind deaktiviert. Es besteht aber die Möglichkeit über den Mapping-Modus B weitere PDOs den Pufferspeicheradressen zuzuordnen.

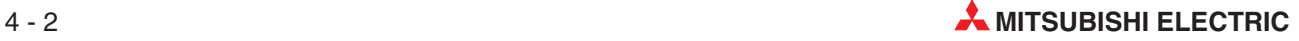

## <span id="page-22-0"></span>**4.1.2 Mapping Mode A**

Wenn Sie den Mapping-Modus A verwenden, können nur Netzwerkknoten in das CANopen-Netzwerk eingebunden werden, die aus FX2N-32CAN-Modulen bestehen. Andere CANopen-Module können nur über zusätzliche Eingänge an das Netzwerk angeschlossen werden.

| Pufferspeicheradresse Auslesen (FROM) |                                          | Beschreiben (TO)     |
|---------------------------------------|------------------------------------------|----------------------|
| #1000                                 | Mapping erfolgreich aufgebaut (8201 Hex) | Anweisung (8200 Hex) |
| #1001                                 | Nicht belegt                             | Nicht belegt         |
|                                       |                                          |                      |
| #1066                                 | Nicht belegt                             | Nicht belegt         |

**Tab. 4-2:** Mapping Mode A

Um die Kommunikation zwischen einem FX2N-32CAN-Knoten und bis zu 7 anderen FX2N-32CAN-Knoten aufzubauen, müssen Sie nur die Anweisung "Mapping-Modus A einstellen" über die SPS in den Pufferspeicher aller FX2N-32CAN-Knoten schreiben. Einer der Knoten muss als Netzwerkmanager konfiguriert sein. Dieses kann über ein Netzwerk- konfigurations-Tool oder durch die Übertragung des Objektverzeichnisses mittels einer CIF-SDO-Schreibanweisung erfolgen. Beispielprogramme enthält Kapitel [6](#page-30-0).

Wenn an alle Stationen der Mapping-Modus A eingestellt ist, können mit allen FX2N-32CAN-Modulen 16 Datenworte ausgetauscht werden. Beachten Sie dabei, dass die Knoten 1 bis 7 diese 16 Datenworte mit den anderen Knoten austauschen können, hingegen kann der Knoten 8 nur 8 Worte an die anderen 7 Knoten senden. Empfangen kann auch er 16 Datenworte.

Die Datengröße und die Anzahl der Knoten ist im Mapping-Modus A begrenzt. Liegt die Anzahl der Knoten außerhalb des zulässigen Bereichs 1 bis 8, wird in der Pufferspeicheradresse die Fehlermeldung "Unzulässige Knotenanzahl" (82FF Hex) angezeigt.

Um andere CANopen-Module in das mittels Mapping-Modus A konfigurierte Netzwerk einzubinden, müssen Sie die Rx-PDOs und die Kommunikationsparameter dieser Stationen verändern. Dieses können Sie über den Mapping-Modus B, eine SDO-Nachricht oder über ein Netzwerkkonfigurations-Tool machen.

## **4.1.3 Mapping Mode B**

Mit dem Mapping-Modus B ist es möglich, die Reihenfolge der Indexnummern innerhalb der PDOs und damit die Zuordnung zu den Pufferspeicheradressen variabel festzulegen. Die Zuordnung ist durch die konfigurierten PDOs der dezentralen Stationen begrenzt. Die Änderung der Zuordnung zwischen dem CANopen und der Hardware der dezentralen Knoten ist nicht möglich.

Da der Mapping-Modus B die aktuelle PDO-Zuordnung verändert oder ergänzt, ist es wichtig, eine klar definierte Zuordnungsstruktur zu besitzen, bevor der Modus eingestellt wird. Andernfalls kann es zu Fehlern bei der Datenübertragung oder den Modulanwendungen kommen.

Als Zuordnungstruktur kann die im Modus 0 oder A festgelegte Zuordnung der Rx- und Tx-PDOs (siehe Tab. [4-4](#page-24-0) und Tab. [4-5\)](#page-25-0) dienen. Eine andere Methode, eine Zuordnungsstruktur zu erstellen oder zurückzusetzen, ist die Initialisierung des Mapping-Modus B über eine spezielle Anweisung.

Das Ziel des Mapping-Modus B ist es, ein Tx-PDO eines CANopen-Knotens mit einem Rx-PDO eines anderen CANopen-Knotens zu verknüpfen. Dies ermöglicht gewisse Pufferspeicherinformationen mit anderen am CAN-Netzwerk angeschlossenen Knoten auszutauschen.

Für den Knoten, der die Daten sendet (Source), muss die Knotenadresse und die Nummer des Tx-PDO festgelegt werden. Von dem Knoten, der die Daten empfängt (Destination), muss die Knotenadresse und die Nummer des Rx-PDO bekannt sein. Dabei besteht die Anweisung aus einer vierstelligen hexadezimalen Zahl. Die beiden höherwertigen Bytes entsprechen der Knotenadresse und die beiden niederwertigen Bytes der entsprechenden PDO-Nummer.

| Pufferspeicher-<br>adresse | <b>Auslesen (FROM)</b>                                                                                                    | Beschreiben (TO)                            |
|----------------------------|----------------------------------------------------------------------------------------------------|---------------------------------------------|
| #1000                      | Zuordnung fehlerfrei festgelegt (8301 Hex)<br>Bei der Zuordnung ist ein Fehler aufgetreten<br>$(83FF$ Hex)<br>CIF BUSY (FFFF Hex) | Anweisung (8300 Hex)                        |
| #1001                      |                                                                                                    | Knoten 1, der Daten sendet (Source)         |
| #1002                      |                                                                                                    | Knoten 1, der Daten empfängt (Destination)  |
| #1003                      |                                                                                                    | Knoten 2, der Daten sendet (Source)         |
| #1004                      |                                                                                                    | Knoten 2, der Daten empfängt (Destination)  |
| #1005                      |                                                                                                    | Knoten 3, der Daten sendet (Source)         |
| #1006                      |                                                                                                    | Knoten 3, der Daten empfängt (Destination)  |
| #1007                      |                                                                                                    | Knoten 4, der Daten sendet (Source)         |
| #1008                      |                                                                                                    | Knoten 4, der Daten empfängt (Destination)  |
| #1009                      |                                                                                                    | Knoten 5, der Daten sendet (Source)         |
| #1010                      |                                                                                                    | Knoten 5, der Daten empfängt (Destination)  |
| ÷                          |                                                                                                    |                                             |
| #1063                      |                                                                                                    | Knoten 32, der Daten sendet (Source)        |
| #1064                      |                                                                                                    | Knoten 32, der Daten empfängt (Destination) |
| #1065                      |                                                                                                    | Knoten 33, der Daten sendet (Source)        |
| #1066                      |                                                                                                    | Knoten 33, der Daten empfängt (Destination) |

**Tab. 4-3:** Mapping Mode B

HINWEIS | Die Parametereinstellungen müssen über den Parameter "Ende der Zuordnung" abgeschlossen werden. Dazu müssen Sie für den Knoten, der Daten sendet (Source) und der hinter dem letzten für die Zuordnung belegten Knoten aufgelistet ist, den Wert FFFF Hex angeben.

> Mittels des Mapping-Modus B können Sie bis zu 33 Verbindungen zwischen CANopen-Knoten erstellen. Um weitere Datenverbindungen aufzubauen, kann die Anweisung so häufig wie nötig wiederholt werden.

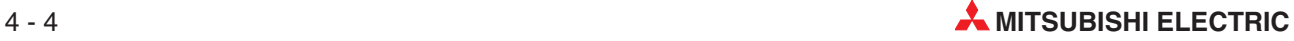

# <span id="page-24-0"></span>**4.2 PDO-Zuordnung**

## **4.2.1 Tx-PDO-Zuordnungstabelle**

|                     | Mapping-<br><b>Modus 0</b>    | Mapping-<br><b>Modus A</b>        | Mapping-<br><b>Modus B</b>                                 | Pufferspeicheradressen      |
|---------------------|-------------------------------|-----------------------------------|------------------------------------------------------------|-----------------------------|
|                     |                               | <b>COB-ID</b>                     | Zugeordnete Adressen (Zugriffsart)                         |                             |
| Tx-PDO 1            |                               | 0180 Hex + Knoten-ID              |                                                            | #3, #2, #1, #0              |
| Tx-PDO 2            |                               | 0280 Hex + Knoten-ID              |                                                            | #7, #6, #5, #4              |
| Tx-PDO 3            |                               | 0380 Hex + Knoten-ID              |                                                            | #11, #10, #9, #8            |
| Tx-PDO 4            |                               | 0480 Hex + Knoten-ID              |                                                            | #15, #14, #13, #12          |
| Tx-PDO 5            |                               |                                   |                                                            | #19, #18, #17, #16          |
| Tx-PDO 6            |                               |                                   |                                                            | #103, #102, #101, #100 (TO) |
| Tx-PDO <sub>7</sub> |                               |                                   |                                                            | #107, #106, #105, #104 (TO) |
| Tx-PDO 8            |                               |                                   |                                                            | #111, #110, #109, #108 (TO) |
| Tx-PDO 9            |                               |                                   |                                                            | #115, #114, #113, #112 (TO) |
| Tx-PDO 10           |                               |                                   |                                                            | #119, #118, #117, #116 (TO) |
| Tx-PDO 11           |                               |                                   |                                                            | #123, #122, #121, #120 (TO) |
| Tx-PDO 12           |                               |                                   |                                                            | #127, #126, #125, #124 (TO) |
| Tx-PDO 13           |                               | #131, #130, #129, #128 (TO)       |                                                            |                             |
| Tx-PDO 14           |                               |                                   | Gesperrt (COB-ID                                           | #135, #134, #133, #132 (TO) |
| Tx-PDO 15           |                               |                                   |                                                            | #139, #138, #137, #136 (TO) |
| Tx-PDO 16           |                               | Gesperrt (COB-ID wird auf         |                                                            | #143, #142, #141, #140 (TO) |
| Tx-PDO 17           |                               | 80000000 Hex gesetzt.)            | 80000000 Hex<br>gesetzt.)                                  | #147, #146, #145, #144 (TO) |
| Tx-PDO 18           | Diese PDOs können mittels des | Diese PDOs                        | #151, #150, #149, #148 (TO)                                |                             |
| Tx-PDO 19           |                               | Mapping-Modus B aktiviert werden. | können mittels des<br>Mapping-Modus B<br>definiert werden. | #155, #154, #153, #152 (TO) |
| Tx-PDO 20           |                               |                                   |                                                            | #159, #158, #157, #156 (TO) |
| Tx-PDO 21           |                               |                                   |                                                            | #163, #162, #161, #160 (TO) |
| Tx-PDO 22           |                               |                                   |                                                            | #167, #166, #165, #164 (TO) |
| Tx-PDO 23           |                               |                                   |                                                            | #171, #170, #169, #168 (TO) |
| Tx-PDO 24           |                               |                                   | #175, #174, #173, #172 (TO)                                |                             |
| Tx-PDO 25           |                               |                                   |                                                            | #179, #178, #177, #176 (TO) |
| Tx-PDO 26           |                               |                                   |                                                            | #183, #182, #181, #180 (TO) |
| Tx-PDO 27           |                               |                                   |                                                            | #187, #186, #185, #184 (TO) |
| Tx-PDO 28           |                               |                                   |                                                            | #191, #190, #189, #188 (TO) |
| Tx-PDO 29           |                               |                                   |                                                            | #195, #194, #193, #192 (TO) |
| Tx-PDO 30           |                               |                                   |                                                            | #199, #198, #197, #196 (TO) |

**Tab. 4-4:** Zuordnung der Tx-PDOs

**HINWEIS** | In der Standardeinstellung sind nur die zwei ersten PDOs entsprechend der DS-301-Spezifikation zugeordnet. Mittels des Mapping-Modus 0 werden die ersten vier PDOs wie in der Tabelle aufgelistet zugeordnet.

## <span id="page-25-0"></span>**4.2.2 Rx-PDO-Zuordnungstabelle**

|           | Mapping-<br><b>Modus 0</b>       | Mapping-<br><b>Modus A</b> |                                   | Mapping-<br><b>Modus B</b>                    | Pufferspeicheradressen             |
|-----------|----------------------------------|----------------------------|-----------------------------------|-----------------------------------------------|------------------------------------|
|           |                                  | <b>COB-ID</b>              |                                   |                                               | Zugeordnete Adressen (Zugriffsart) |
| Rx-PDO 1  | 0200 Hex +<br>Knoten-ID          | <b>181 Hex</b>             |                                   |                                               | #3, #2, #1, #0                     |
| Rx-PDO 2  | 0300 Hex +<br>Knoten-ID          | 281 Hex                    | Daten des                         |                                               | #7, #6, #5, #4                     |
| Rx-PDO 3  | 0400 Hex +<br>Knoten-ID          | 381 Hex                    | Knotens <sub>1</sub>              |                                               | #11, #10, #9, #8                   |
| Rx-PDO 4  | 0500 Hex +<br>Knoten-ID          | 481 Hex                    |                                   |                                               | #15, #14, #13, #12                 |
| Rx-PDO 5  |                                  | <b>182 Hex</b>             |                                   |                                               | #19, #18, #17, #16                 |
| Rx-PDO 6  |                                  | 282 Hex                    | Daten des                         |                                               | #103, #102, #101, #100 (FROM)      |
| Rx-PDO 7  |                                  | 382 Hex                    | Knotens <sub>2</sub>              |                                               | #107, #106, #105, #104 (FROM)      |
| Rx-PDO 8  |                                  | 482 Hex                    |                                   |                                               | #111, #110, #109, #108 (FROM)      |
| Rx-PDO 9  | Gesperrt                         | 183 Hex                    |                                   | Gesperrt<br>(COB-ID wird auf                  | #115, #114, #113, #112 (FROM)      |
| Rx-PDO 10 |                                  | 283 Hex                    | Daten des<br>Knotens <sub>3</sub> |                                               | #119, #118, #117, #116 (FROM)      |
| Rx-PDO 11 |                                  | 383 Hex                    |                                   |                                               | #123, #122, #121, #120 (FROM)      |
| Rx-PDO 12 |                                  | 483 Hex                    |                                   |                                               | #127, #126, #125, #124 (FROM)      |
| Rx-PDO 13 |                                  | 184 Hex                    |                                   | 80000000 Hex                                  | #131, #130, #129, #128 (FROM)      |
| Rx-PDO 14 |                                  | 284 Hex                    | Daten des<br>Knotens 4            | gesetzt.)<br>Diese PDOs<br>können mittels des | #135, #134, #133, #132 (FROM)      |
| Rx-PDO 15 |                                  | 384 Hex                    |                                   |                                               | #139, #138, #137, #136 (FROM)      |
| Rx-PDO 16 | (COB-ID wird auf<br>80000000 Hex | 484 Hex                    |                                   | Mapping-Modus B<br>definiert werden.          | #143, #142, #141, #140 (FROM)      |
| Rx-PDO 17 | gesetzt.)                        | 185 Hex                    |                                   |                                               | #147, #146, #145, #144 (FROM)      |
| Rx-PDO 18 | Diese PDOs<br>können mittels des | 285 Hex                    | Daten des                         |                                               | #151, #150, #149, #148 (FROM)      |
| Rx-PDO 19 | Mapping-Modus B                  | 385 Hex                    | Knotens <sub>5</sub>              |                                               | #155, #154, #153, #152 (FROM)      |
| Rx-PDO 20 | aktiviert werden.                | 485 Hex                    |                                   |                                               | #159, #158, #157, #156 (FROM)      |
| Rx-PDO 21 |                                  | 186 Hex                    |                                   |                                               | #163, #162, #161, #160 (FROM)      |
| Rx-PDO 22 |                                  | 286 Hex                    | Daten des                         |                                               | #167, #166, #165, #164 (FROM)      |
| Rx-PDO 23 |                                  | 386 Hex                    | Knotens <sub>6</sub>              |                                               | #171, #170, #169, #168 (FROM)      |
| Rx-PDO 24 |                                  | 486 Hex                    | Daten des<br>Knotens <sub>7</sub> |                                               | #175, #174, #173, #172 (FROM)      |
| Rx-PDO 25 |                                  | <b>187 Hex</b>             |                                   |                                               | #179, #178, #177, #176 (FROM)      |
| Rx-PDO 26 |                                  | 287 Hex                    |                                   |                                               | #183, #182, #181, #180 (FROM)      |
| Rx-PDO 27 |                                  | 387 Hex                    |                                   |                                               | #187, #186, #185, #184 (FROM)      |
| Rx-PDO 28 |                                  | 487 Hex                    |                                   |                                               | #191, #190, #189, #188 (FROM)      |
| Rx-PDO 29 |                                  | 188 Hex                    | Daten des                         |                                               | #195, #194, #193, #192 (FROM)      |
| Rx-PDO 30 |                                  | 288 Hex                    | Knotens <sub>8</sub>              |                                               | #199, #198, #197, #196 (FROM)      |

**Tab. 4-5:** Zuordnung der Rx-PDOs

**HINWEIS** | In der Standardeinstellung sind nur die zwei ersten PDOs entsprechend der DS-301-Spezifikation zugeordnet. Mittels des Mapping-Modus 0 werden die ersten vier PDOs wie in der Tabelle aufgelistet zugeordnet.

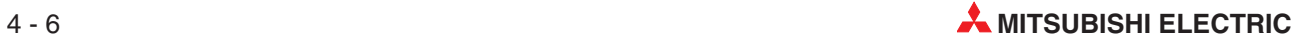

# <span id="page-26-0"></span>**5 Inbetriebnahme**

# **5.1 Sicherheitshinweise**

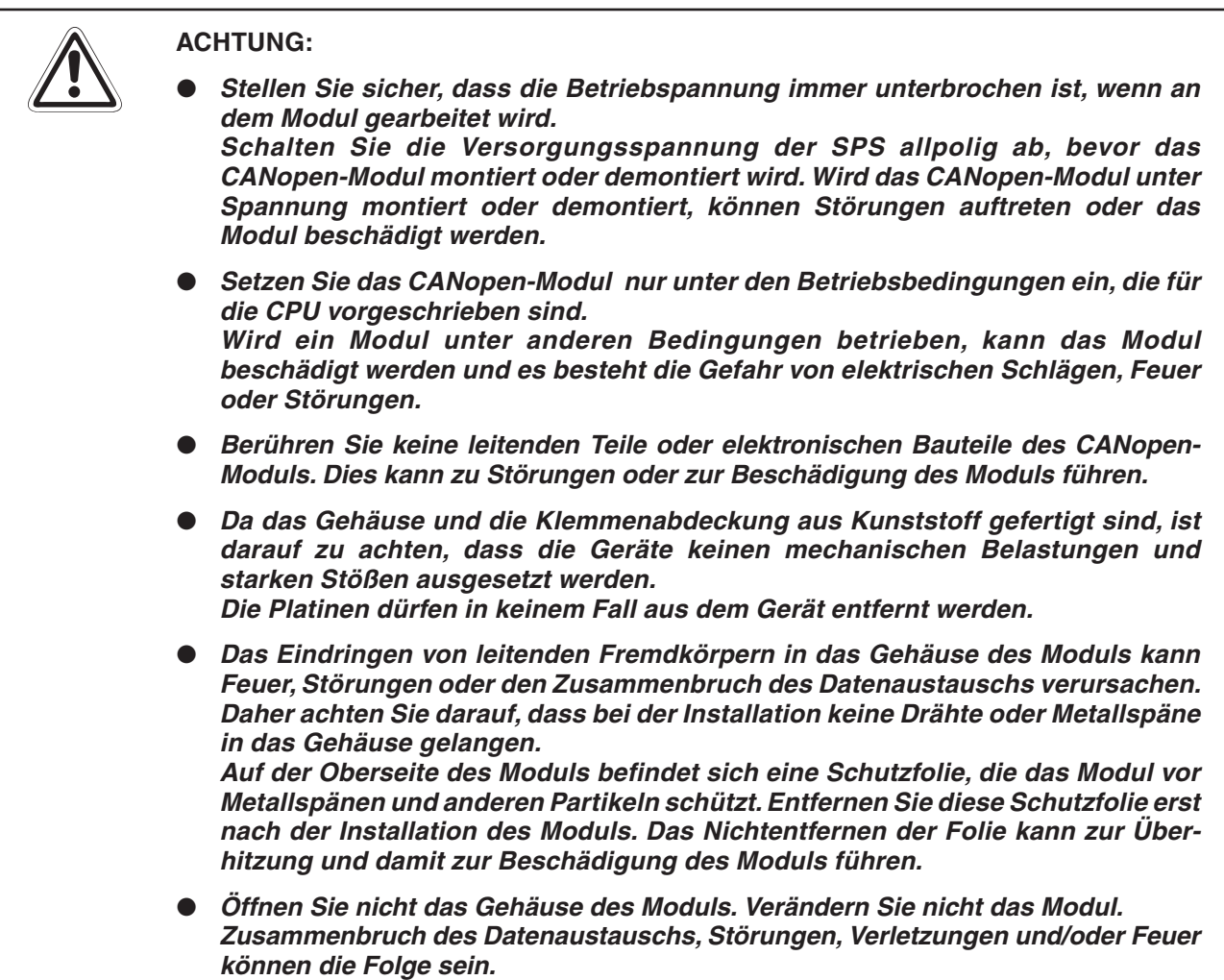

## <span id="page-27-0"></span>**5.2 Montage**

Das CANopen-Modul kann entweder auf einer DIN-Schiene oder direkt mit M4-Schrauben auf der Rückwand eines Schaltschranks montiert werden.

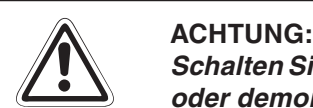

Schalten Sie die Versorgungsspannung der SPS allpolig ab, bevor das Modul montiert **oder demontiert wird.**

**Wird das Modul unter Spannung montiert oder demontiert, können Störungen auftreten oder das Modul beschädigt werden.**

Bei der Installation ist darauf zu achten, dass keine Drähte oder Metallspäne in das **Gehäuse gelangen.**

**Zum Anschluss des Moduls an eine FX2NC-Steuerung muss der Kommunikationsadapter FX2N-CNV-IF installiert werden.**

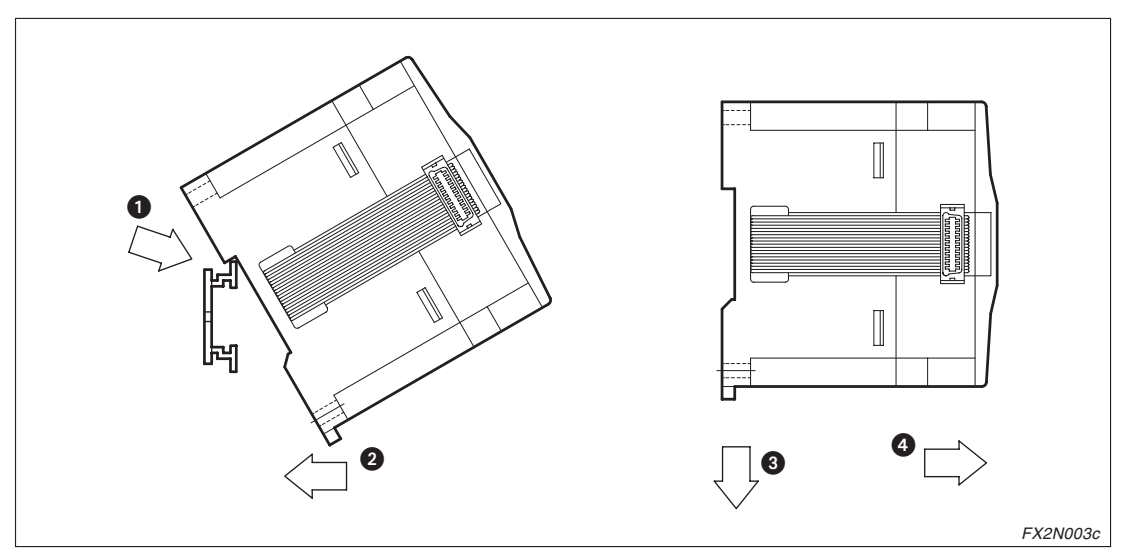

**Abb. 5-1:** DIN-Schienenmontage des CANopen-Moduls

### **DIN-Schienenmontage**

- Schalten Sie die Spannungsversorgung der SPS aus.
- 2 Setzen Sie das Modul mit der oberen Kante der DIN-Schienenaussparung angewinkelt auf die obere Kante der DIN-Schiene ...
- 3) Drücken Sie das Modul anschließend auf die DIN-Schiene 2.

HINWEISE | Zur einfachen Demontage ziehen Sie die Schnellbefestigung der DIN-Schiene nach unten **3**. Sie können das Modul nun von der DIN-Schiene nehmen ...

> Nähere Informationen zur Montage des Moduls entnehmen Sie bitte dem entsprechenden Hardware-Handbuch.

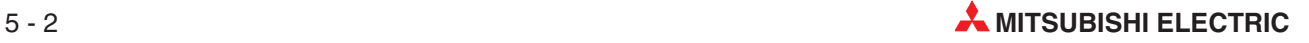

# <span id="page-28-0"></span>**5.3 Gehäusekomponenten**

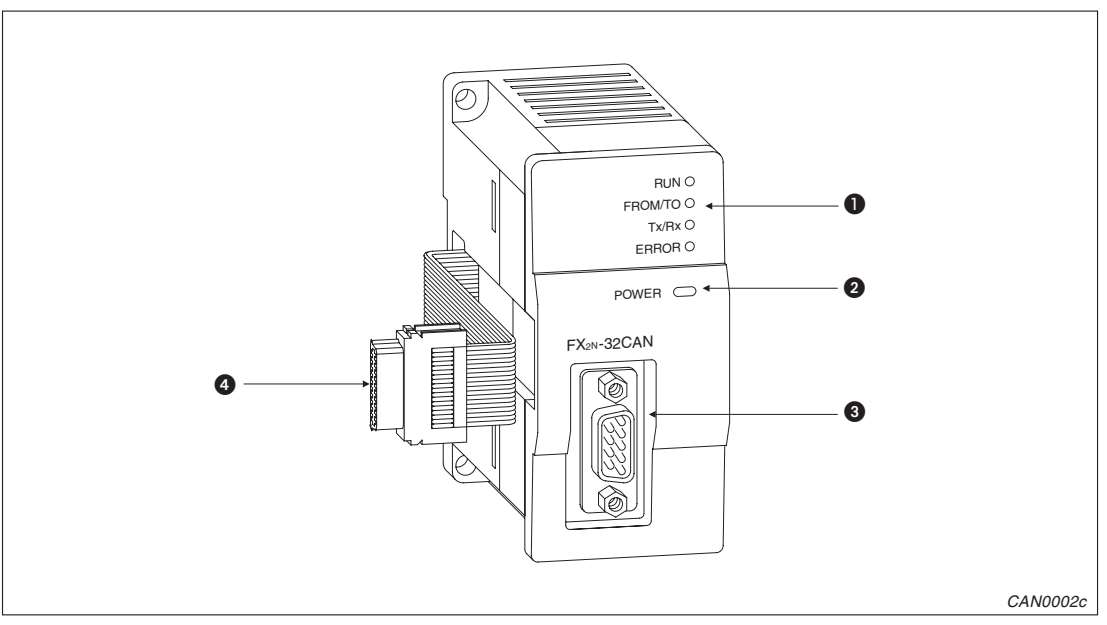

**Abb. 5-2:** Gerätekomponenten des CANopen-Moduls

| <b>Nummer</b> | <b>Beschreibung</b>       |  |
|---------------|---------------------------|--|
| a             | LED-Anzeige               |  |
| 0             | POWER-LED                 |  |
| ❸             | 9-poliger D-SUB-Anschluss |  |
| ø             | Erweiterungskabel         |  |

**Tab. 5-1:** Übersicht der Gerätekomponenten

### **LED-Anzeige**

| Leuchtdiode  | <b>Zustand</b> | <b>Normalbetrieb</b>                                                                            |
|--------------|----------------|-------------------------------------------------------------------------------------------------|
| <b>POWER</b> | EIN (Grün)     | Diese LED leuchtet, wenn vom Grundgerät die Spannung 5 V DC geliefert wird.                     |
| <b>RUN</b>   | EIN (Grün)     | Beim Datenaustausch innerhalb des CANopen-Netzwerks                                             |
| FROM/TO      | EIN (Grün)     | Wenn auf das FX2N-32CAN vom Grundgerät zugegriffen wird                                         |
| Tx/Rx        | EIN (Grün)     | Während der Kommunikation                                                                       |
| <b>ERROR</b> | EIN (Rot)      | Kommunikationsfehler, Überschreitung einer Warteschleife oder bei einem all-<br>gemeinen Fehler |

**Tab. 5-2:** Zustände der LEDs

## <span id="page-29-0"></span>**5.4 Verdrahtung**

### **Vorsichtsmaßnahmen**

 Verlegen Sie die Signalleitung nicht in unmittelbarer Nähe von Leitungen, die hohe Ströme oder Spannungen führen. Diese Leitungen sollten auch nicht zusammen mit Datenleitungen im selben Kabelkanal verlegt werden. Halten Sie einen Mindestabstand von ca. 100 mm zur übrigen Verdrahtung ein.

Bei Nichtbeachtung können Rauschen und Überspannungseffekte auftreten.

- Verlegen Sie die Kabel nicht zusammen mit spannungsführenden Leitungen außer denen der SPS.Dadurch vermeiden Sie eine Einkopplung induktiver und kapazitiver Störimpulse.
- Ziehen Sie die Befestigungsschraube der Module nur mit einem Anzugsmoment von 0,5 bis 0,8 Nm an.

### **Belegung des D-SUB-Anschlusses (9-polig)**

Die verwendeten Leitungen sollten der ISO 11898/1993 entsprechen. Der Bus wird mit einer verdrillten Zweidrahtleitung aufgebaut, mit einer Impedanz von 120 Ω. Er muss an beiden Enden des Netzwerks über einen 120-Ω-Widerstand abgeschlossen werden. Zum Anschluss der Bus-Leitungen kann eine 9-polige D-SUB-Buchse verwendet werden.

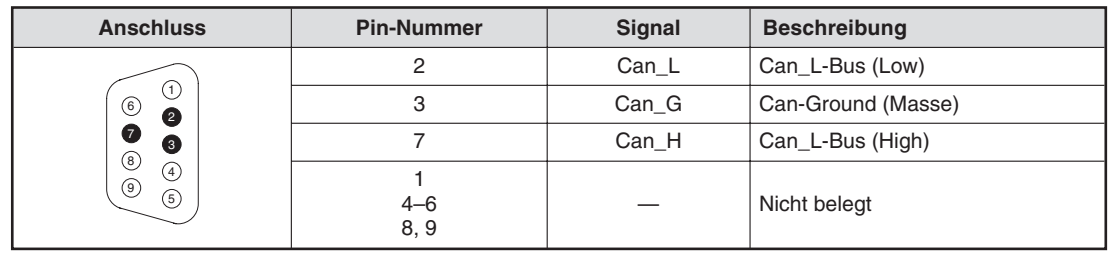

**Tab. 5-3:** Pinbelegung des D-SUB-Anschlusses

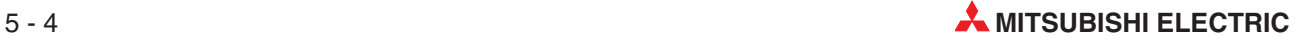

# <span id="page-30-0"></span>**6 Beispielprogramm**

In diesem Kapitel sind Beispielprogramme zusammengestellt, die zeigen, wie Parameter eingestellt und Daten über den CANopen-Bus unter Verwendung des FX2N-32CANopen-Moduls ausgetauscht werden. Die Beispiele mit der Einstellung des Mapping-Modus A können in mehrere Knoten geladen werden, so dass über diese Programme Daten ausgetauscht werden können. Bitte beachten Sie, dass die Modi 0, A und B des Mappings zur Verwendung mit den FX2N-32CAN-Modulen und anderen CANopen-Knoten entwickelt wurden, die diese speziellen Einstellungen nicht besitzen.

Große Netzwerke oder Netzwerke, in denen Knoten aus den unterschiedlichsten Modulen bestehen, können mit einem handelüblichen CANopen-Konfigurations-Tool einfach und schnell konfiguriert werden.

Über dieses CANopen-Konfigurations-Tool können Sie auch auf das Objektverzeichnis zugreifen. Wenn Sie keine Konfigurations-Software verwenden, müssen Sie mittels SDO-Nachrichten über die Pufferspeicheradressen des FX2N-32CAN auf das Objektverzeichnis zugreifen.

# **6.1 SDO-Nachrichten**

In dem CANopen-Objektverzeichnis werden die Daten und Parameter über einen Index und einen Sub-Index gespeichert. So können Informationen gespeichert oder Netzwerkparameter eingestellt/geändert werden, indem Werte in den entsprechenden Index und Sub-Index geschrieben werden. Eine Methode, über die Werte in den Index und den Sub-Index geschrieben werden können, sind die SDO-Nachrichten.

In dem folgenden Programmbeispiel werden alle Knoten im CAN-Netzwerk gestartet:

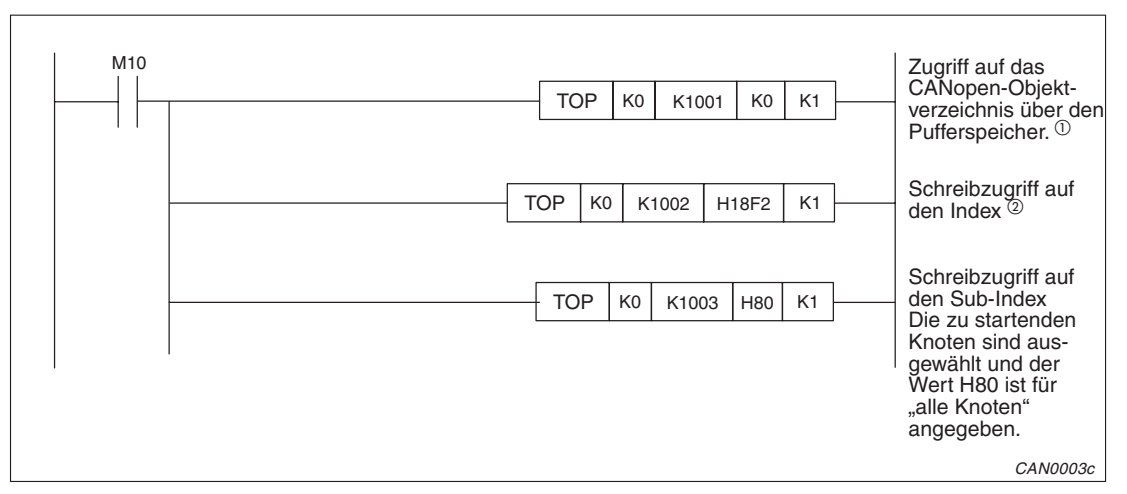

**Abb. 6-1:** Programmbeispiel SDO-Nachricht (1)

<span id="page-31-0"></span>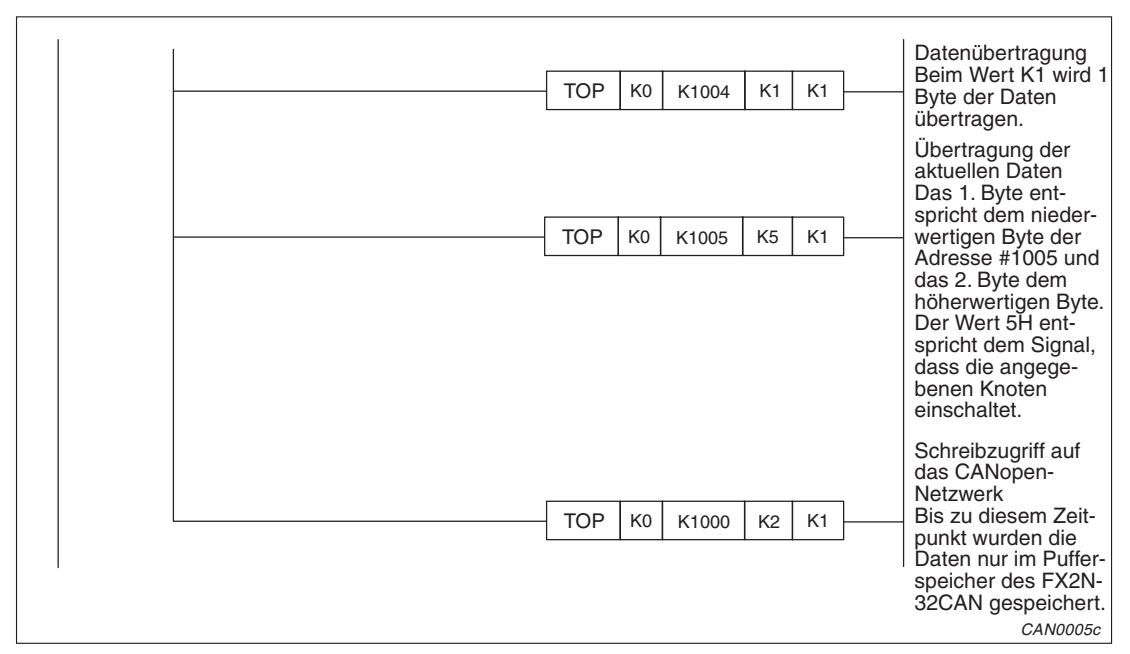

**Abb. 6[-1](#page-30-0):** Programmbeispiel SDO-Dienste (2)

- $\overline{0}$  Allgemein wird diese Adresse verwendet, um die Knotenadresse des Zielknotens der SDO-Nachricht anzugeben. Standardmäßig wird der Knoten 0 als lokaler Knoten verwendet.
- $^{\circledR}$  In diesem Beispiel ist H18F2 der Index-Wert.Um weitere Netzwerkfunktionen zu unterstützen, schreiben Sie entsprechend des Objektverzeichnisses den passenden Index in den Identifier.

**6.2 Mapping-Modus 0**

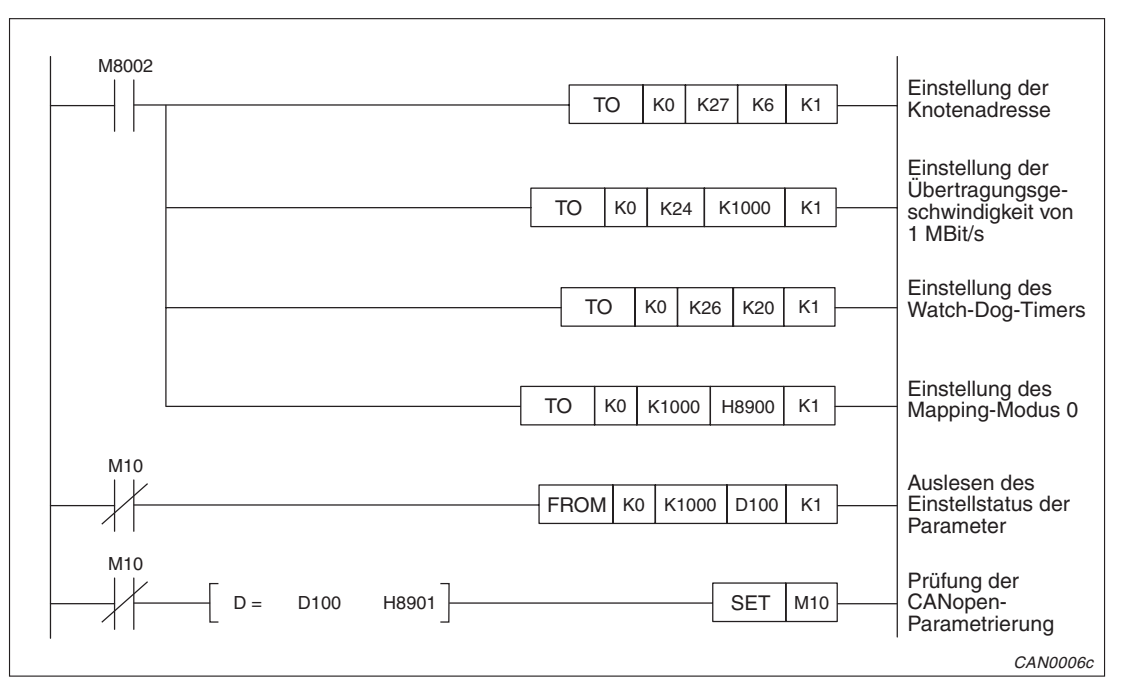

**Abb. 6-2:** Programmbeispiel Mapping-Modus 0 (1)

<span id="page-32-0"></span>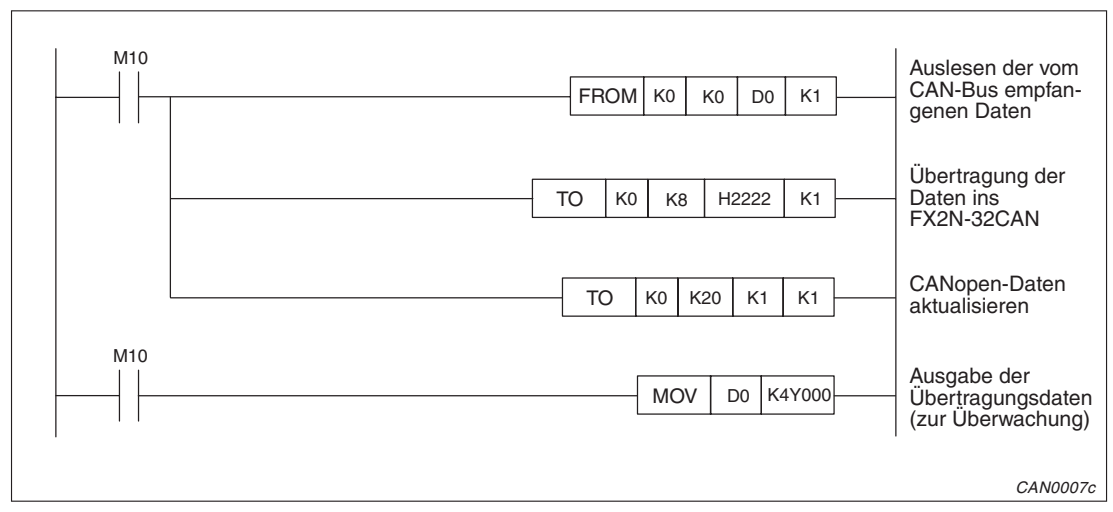

**Abb. 6[-2](#page-31-0):** Programmbeispiel Mapping-Modus 0 (2)

# **6.3 Mapping-Modus A**

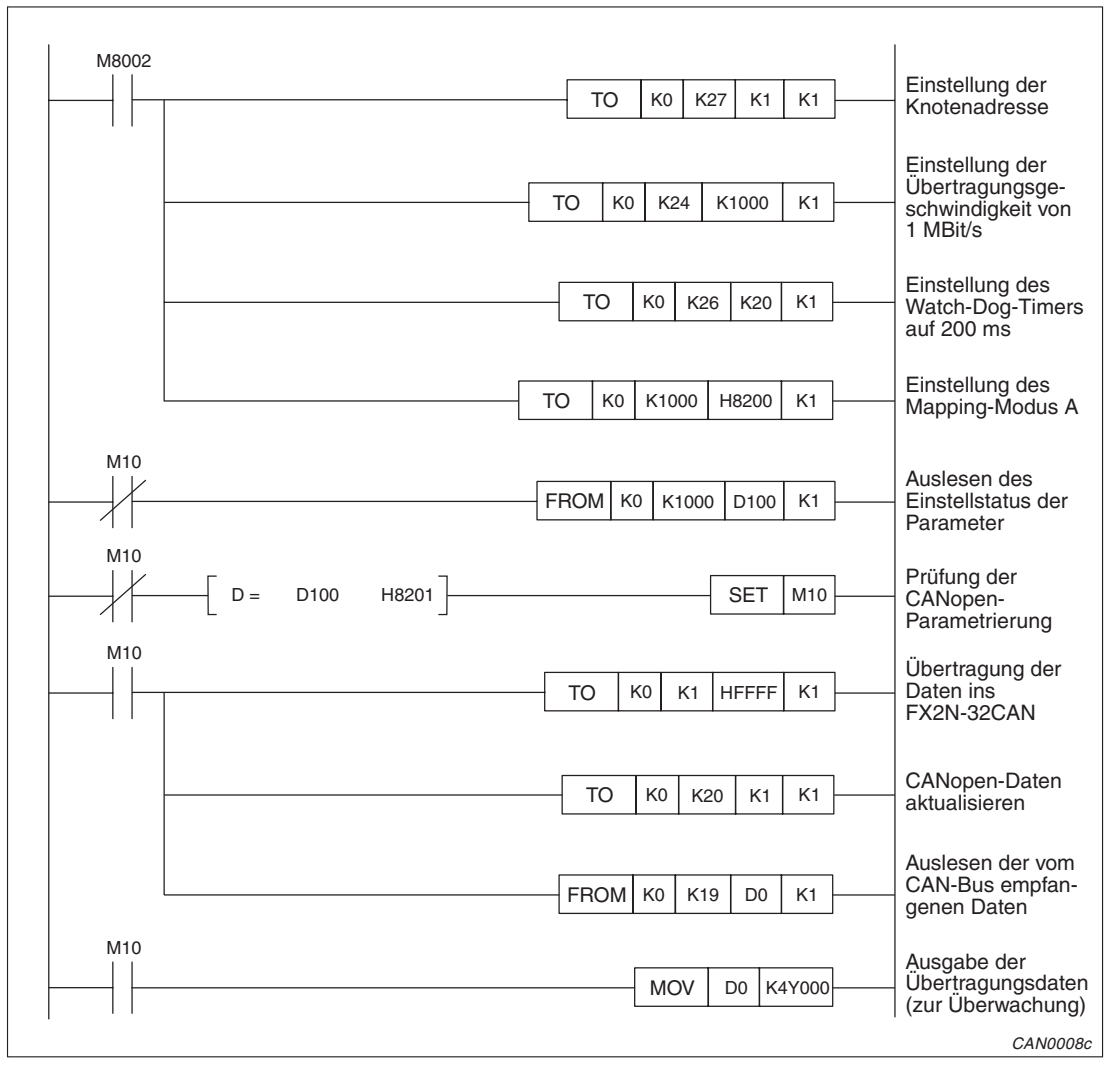

**Abb. 6-3:** Programmbeispiel Mapping-Modus A

# <span id="page-33-0"></span>6.4 Mapping-Modus A mit "Knoten-Start-up-Anweisung"

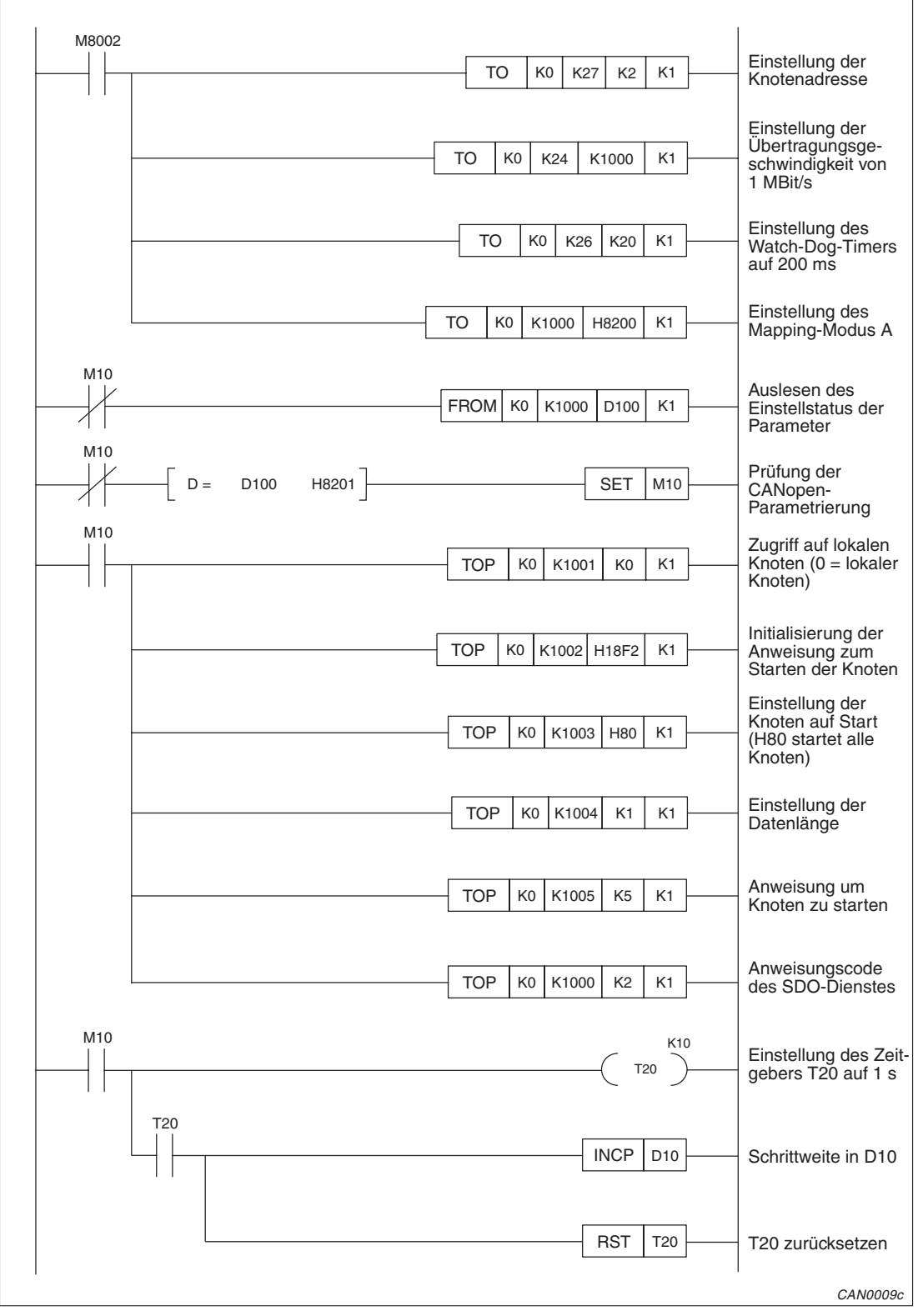

**Abb. 6-4:** Programmbeispiel Mapping-Modus A mit Start-up-Anweisung (1)

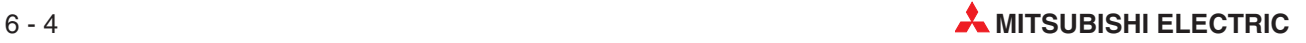

<span id="page-34-0"></span>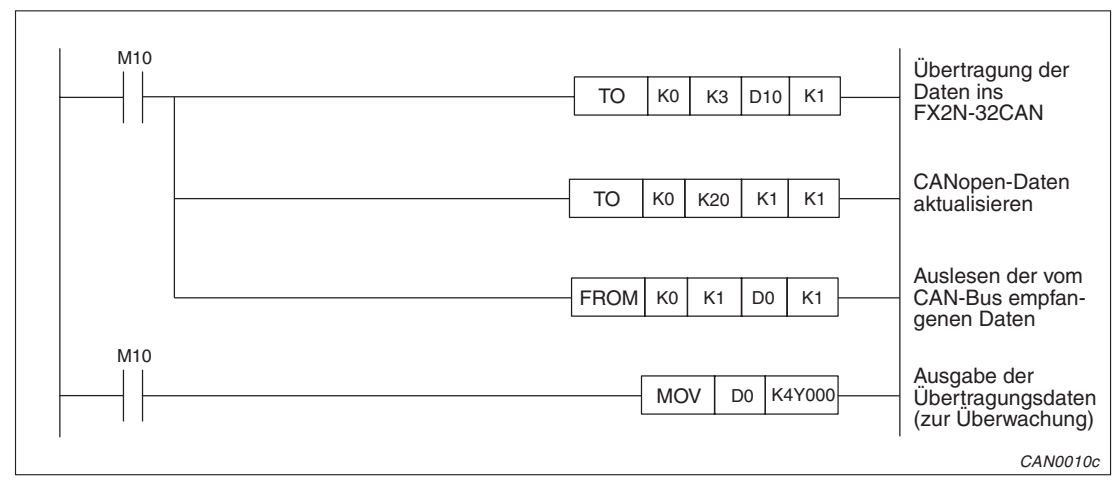

**Abb. 6[-4](#page-33-0):** Programmbeispiel Mapping-Modus A mit Start-up-Anweisung (2)

# **6.5 Mapping-Modus B über SDO-Nachricht**

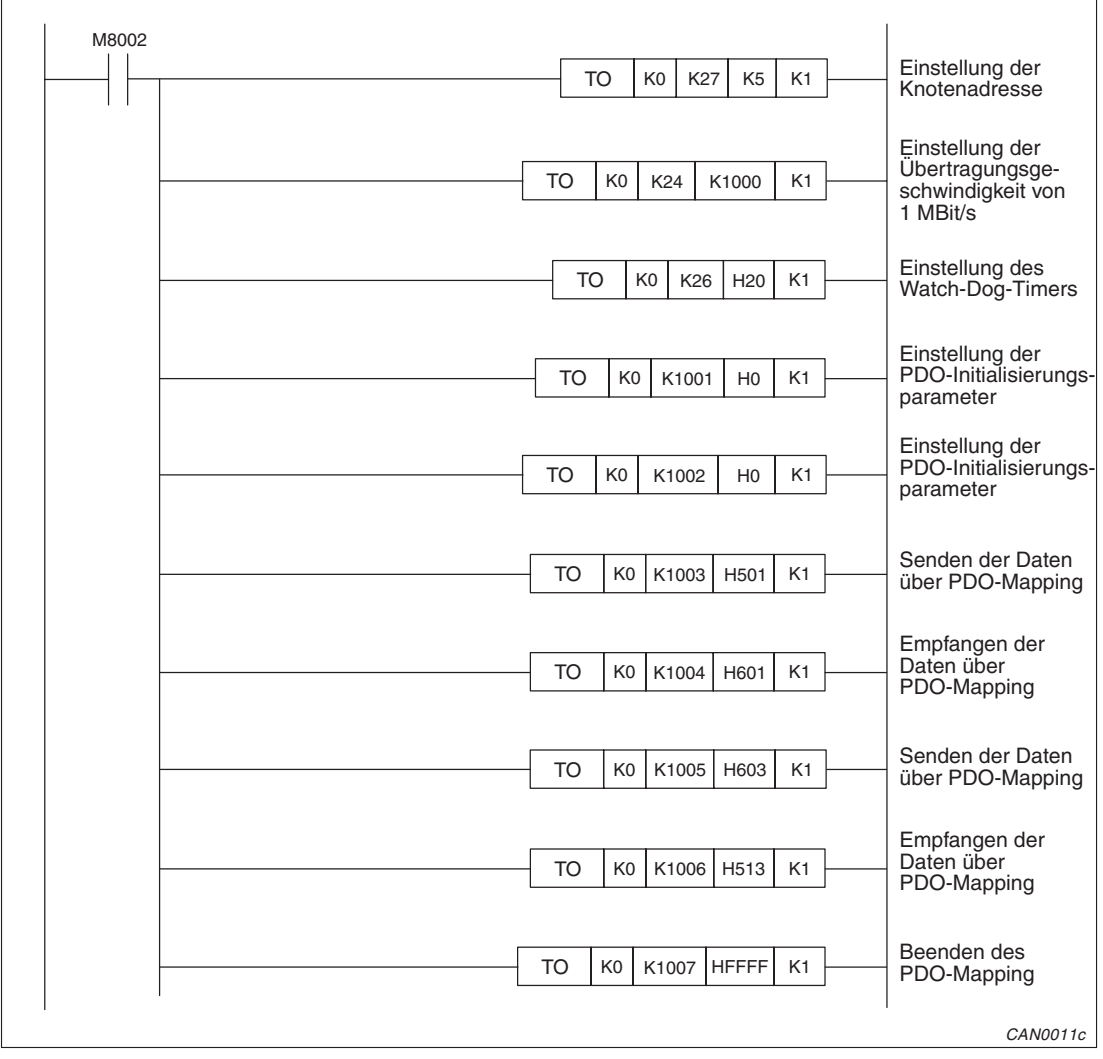

**Abb. 6[-4](#page-33-0):** Programmbeispiel Mapping-Modus B über SDO-Nachricht (1)

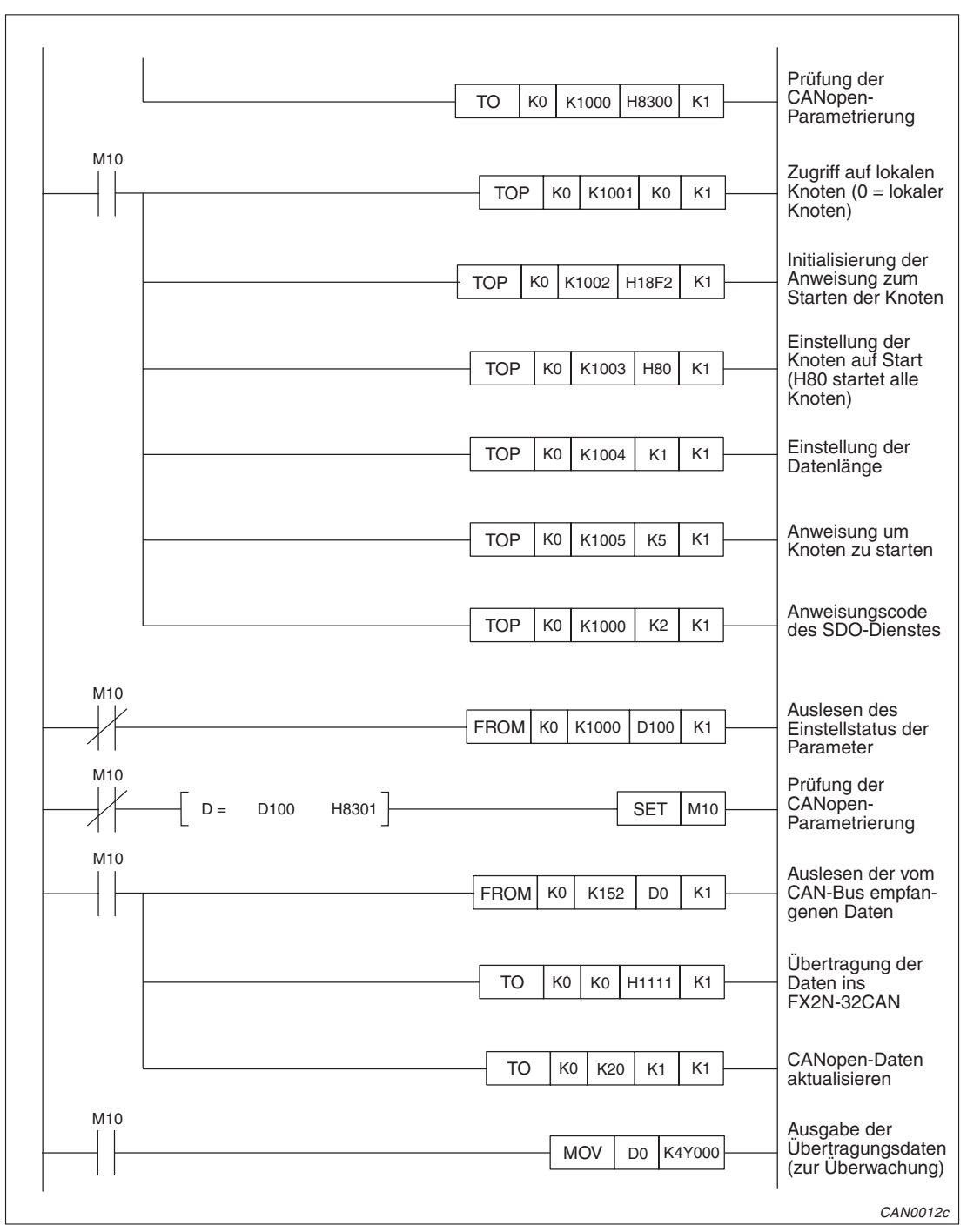

**Abb. 6[-5](#page-34-0):** Programmbeispiel Mapping-Modus B über SDO-Nachricht (2)

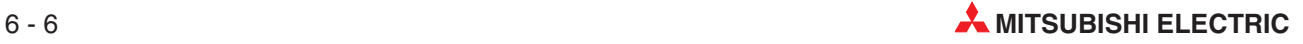

# <span id="page-36-0"></span>**7 Fehlerdiagnose**

# **7.1 Auswertung der LEDs**

Nach dem Einschalten der Spannungsversorgung leuchten alle LEDs für eine kurze Zeit. Anschließend ist die LED-Anzeige abhängig vom Status des Moduls.

### **POWER-LED**

Die POWER-LED leuchtet grün, wenn die 5-V-Gleichspannung des SPS-Grundgeräts am Modul anliegt. Leuchtet die POWER-LED nicht, prüfen Sie den Anschluss des Erweiterungskabels.

### **FROM/TO-LED**

Die FROM/TO-LED leuchtet grün, wenn vom Grundgerät über ein SPS-Programm mittels FROM/TO-Anweisungen auf das FX2N-32CAN zugegriffen wird. Findet über eine längere Zeit kein derartiger Zugriff statt, erlischt die FROM/TO-LED (WDT-Fehler beim Zugriff über FROM/TO-Anweisungen).

**HINWEIS** | In einigen Fällen erfolgt der Zugriff über FROM/TO-Anweisungen bei jedem Abtastzyklus eines Peripheriegeräts. Ist dies der Fall, wird kein WDT-Fehler erkannt. Beispielsweise tritt diese Situation auf, wenn das Modul über den GX (IEC) Developer überwacht wird oder das Display-Modul FX1N-5DM an eine FX1N-Steuerung angeschlossen ist.

> Während der WDT für den Zugriff über FROM/TO-Anweisungen aktualisiert wird, leuchtet die FROM/TO-LED. Nach dem Einschalten der Spannungsversorgung oder nach einem WDT-Fehler ist die FROM/TO-LED so lange ausgeschaltet, bis die erste FROM/TO-Anweisung registriert wurde. Nach Erkennung eines WDT-Fehlers muss der Wert in der Pufferspeicheradresse #26 aktualisiert werden. Andernfalls ist kein fehlerfreier Datenaustausch über das Netzwerk möglich.

> Wenn ein WDT-Fehler erkannt und die Datenübertragung über FROM/TO-Anweisungen ausgeführt wird, bevor der Inhalt der Pufferspeicheradresse #26 zurückgesetzt wurde, blinkt die FROM/TO-LED.

> Ist die Pufferspeicheradresse #26 auf "0" gesetzt und wird keine FROM/TO-Anweisung von der SPS empfangen, erlischt die FROM/TO-LED nach Ablauf von 200 ms nach der letzten FROM/TO-Anweisung.

### **RUN-LED**

Die RUN-LED zeigt den Zustand des CAN-Controllers an. Der Controller befindet sich entweder im BUS\_OFF- oder BUS\_OK-Zustand. Sind im Modul zu viele Übertragungsfehler aufgetreten, geht der Controller in den BUS\_OFF-Zustand über (CAN-Fehlernr. > 255). Befindet sich der CAN-Controller im BUS\_OFF-Zustand, ist die RUN-LED ausgeschaltet. Nach einem internen Software-Reset wird zuerst 128-mal das Signal "Bus freigegeben" gesendet, bevor das Modul wieder in den BUS\_OK-Zustand übergeht. Die RUN-LED wird eingeschaltet.

### **Rx/Tx-LED**

Wenn Daten mit dem FX2N-32CAN ausgetauscht werden, leuchtet die Rx/Tx-LED. Werden keine Daten ausgetauscht, ist die Rx/Tx-LED ausgeschaltet. Bei einer Überschreitung der internen Warteschleife blinkt die Rx/Tx-LED.

### <span id="page-37-0"></span>**ERROR-LED**

Die ERROR-LED leuchtet, wenn ein Fehler erkannt wurde. In diesem Fall überprüfen Sie das CAN-Kabel, den Anschluss, die Abschlusswiderstände und den Status des Bus-Management-Modus. Zudem überprüfen Sie die Bits der Pufferspeicheradresse #29. Wurde kein Fehler erkannt und der Controller befindet sich im BUS\_OK-Zustand, wird die ERROR-LED ausgeschaltet, nachdem der Kommunikationsmodus eingestellt wurde.

Ist der Bus nicht angeschlossen, ein Hardware-Fehler aufgetreten oder der WDT für den Zugriff über FROM/TO-Anweisungen abgelaufen, wird die ERROR-LED eingeschaltet.

Die LED blinkt, wenn die Anzahl der aufgetretenen Busfehler den Wert 128 übersteigt (passiver Zustand) oder wenn die interne Warteschleife überschritten wird. Beachten Sie, dass eine blinkende ERROR-LED keinen permanenten Fehler anzeigt.

Nachdem der Netzknoten vom passiven in den aktiven Fehlerzustand gewechselt ist, erlischt die ERROR-LED.

Wenn die Warteschleife bei der Übertragung oder der Anweisungen überschritten wird, wird der Fehler angezeigt, während die entsprechenden Fehlerbits (b8 oder b9) der Pufferspeicher- adresse #29 zurückgesetzt werden und keine neue Überschreitung erkannt wird.

# **7.2 Fehlerstatus**

Der Fehlerstatus des FX2N-32CAN wird in der Pufferspeicheradresse #29 gespeichert.

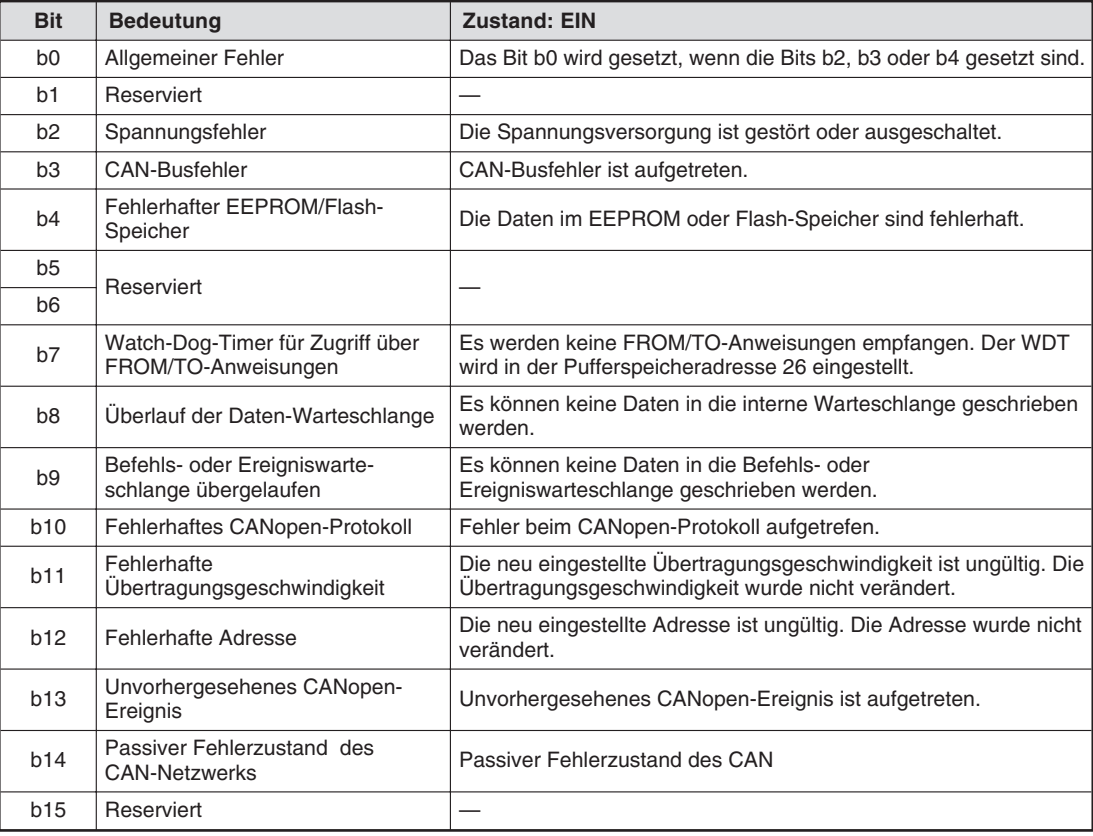

**Tab. 7-1:** Bitbelegung der Adresse #29

**HINWEIS** Die Bits b2, b8 und b9 sind gekoppelt und müssen von der SPS zurückgesetzt werden. Alle anderen Bits werden automatisch zurückgesetzt.

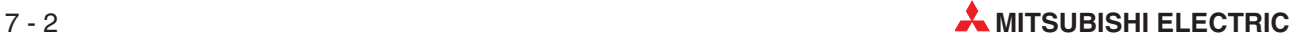

# <span id="page-38-0"></span>**A Technische Daten**

# **A.1 Allgemeine Betriebsbedingungen**

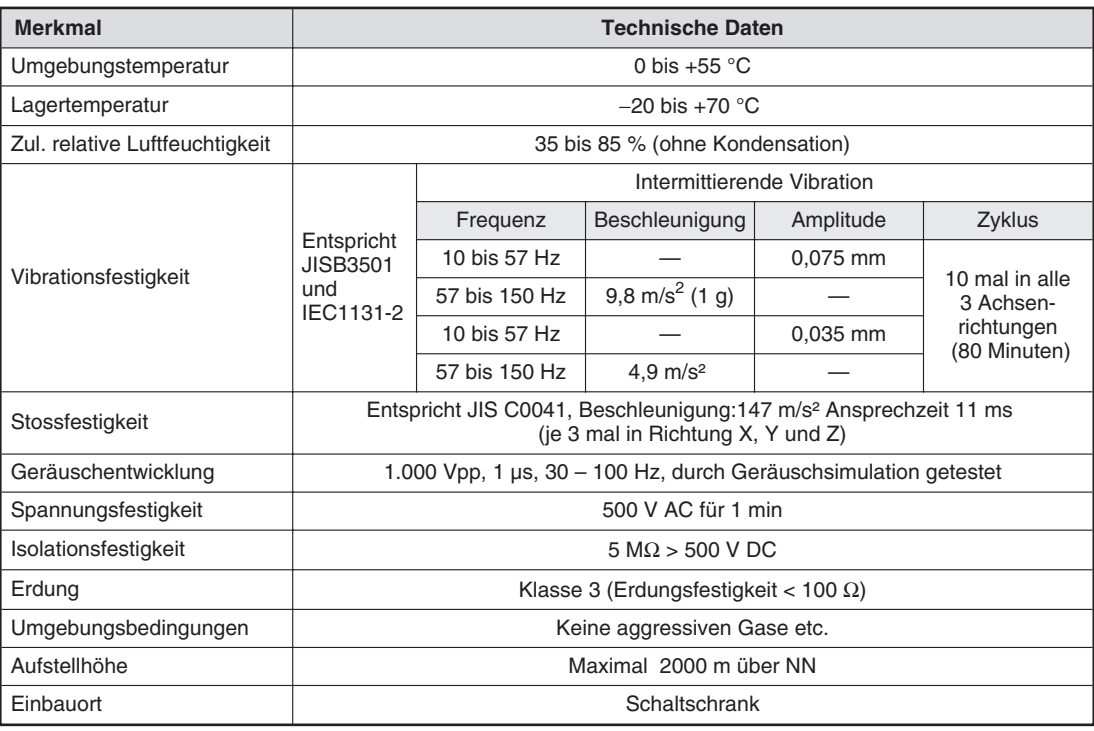

**Tab. A-1:** Betriebsbedingungen des DeviceNet-Moduls

# <span id="page-39-0"></span>**A.2 Leistungsdaten**

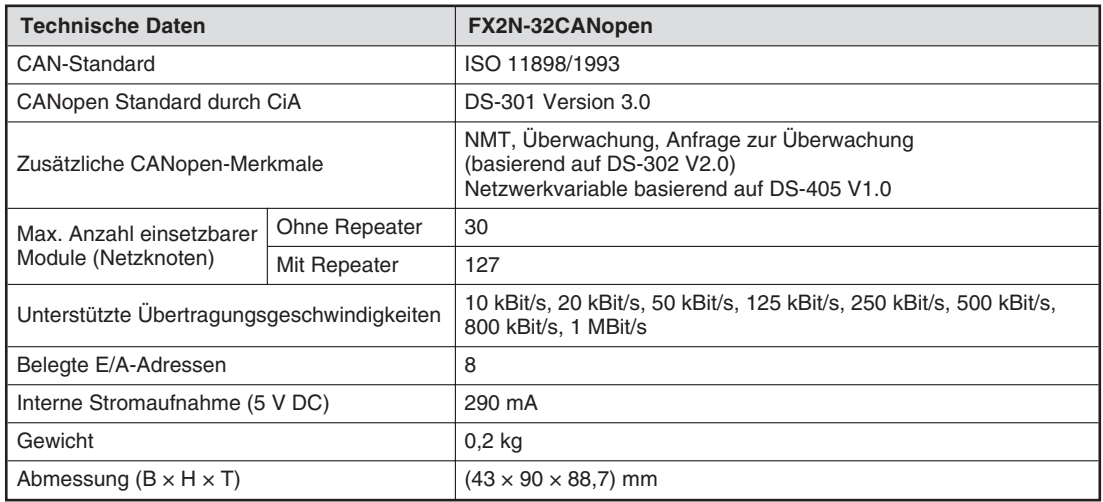

**Tab. A-2:** Leistungsdaten des CANopen-Moduls

### **Kabeldaten**

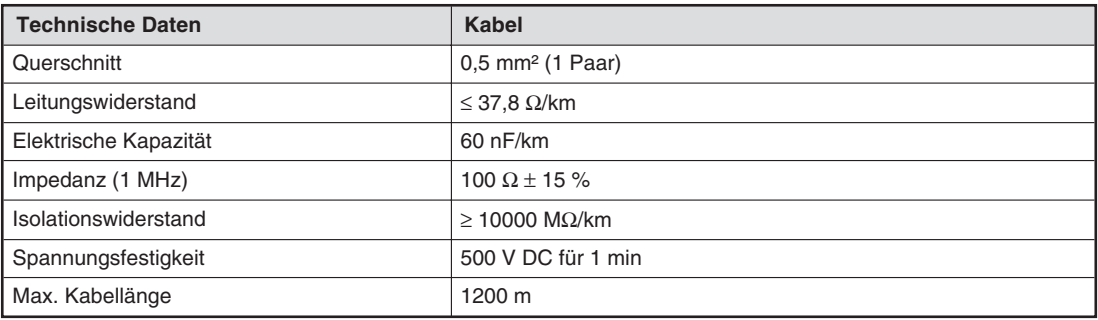

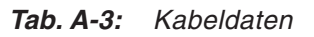

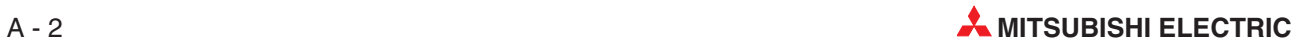

# <span id="page-40-0"></span>**A.3 Abmessungen**

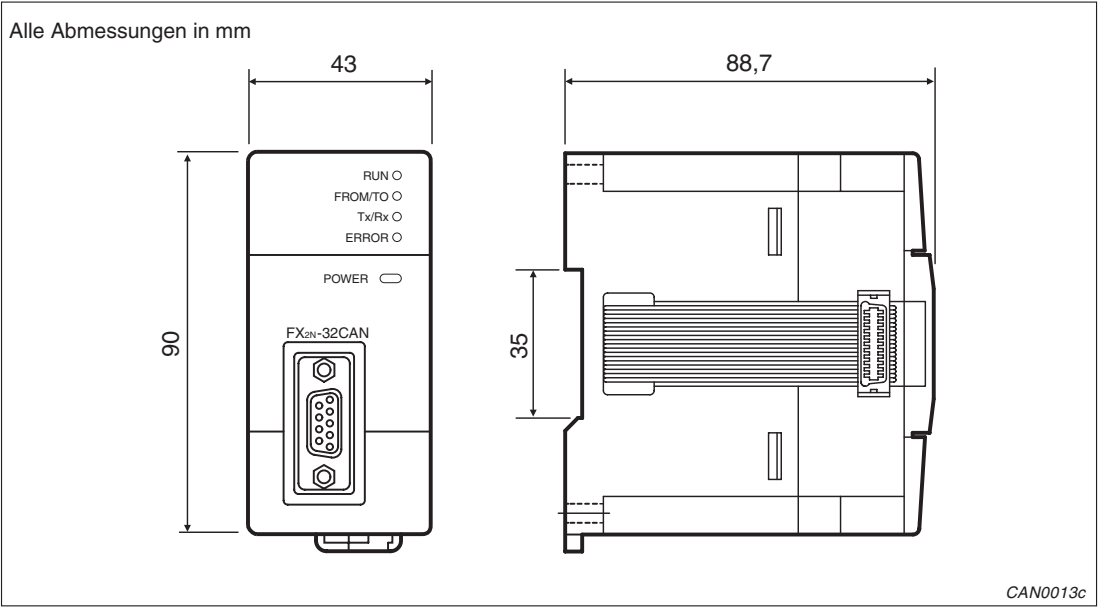

**Abb. A[-5](#page-34-0):** Abmessungen des CANopen-Moduls FX2N-32CAN

# **Index**

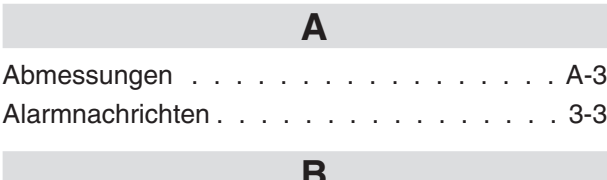

**COL** 

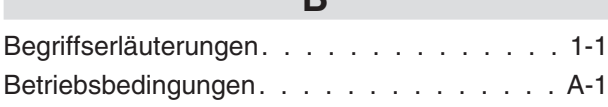

# **C**

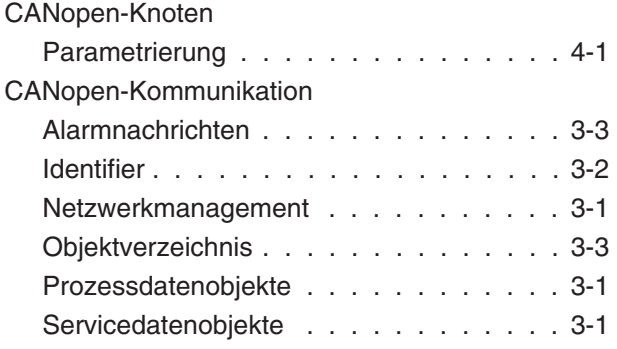

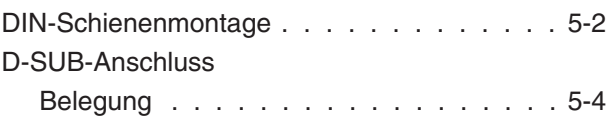

**D**

## **F**

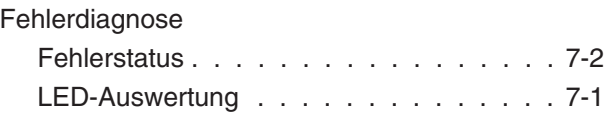

# **G**

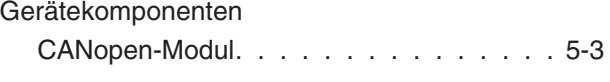

**I**

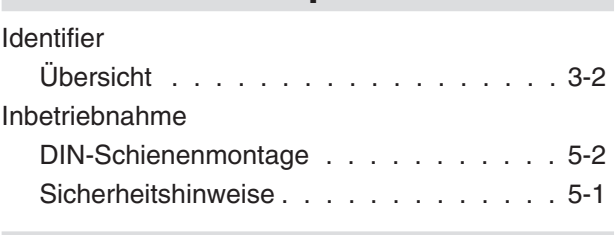

# **K**

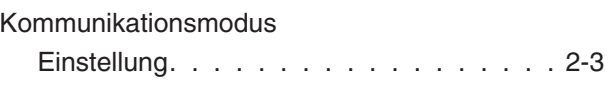

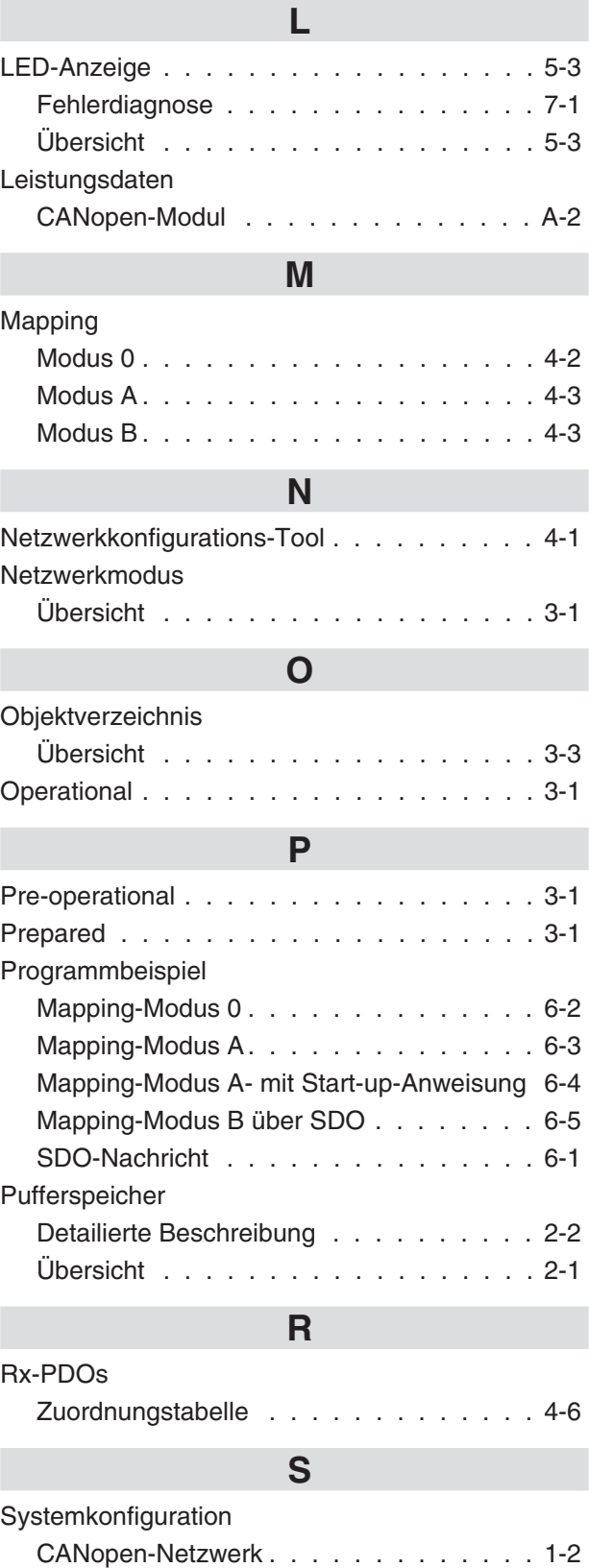

# **T**

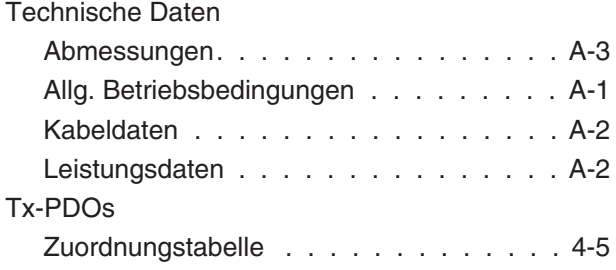

# **U**

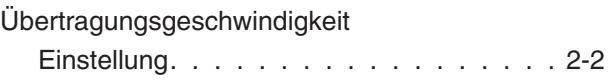

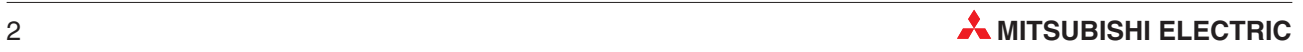

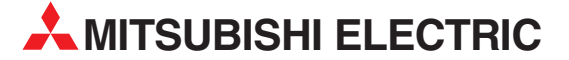

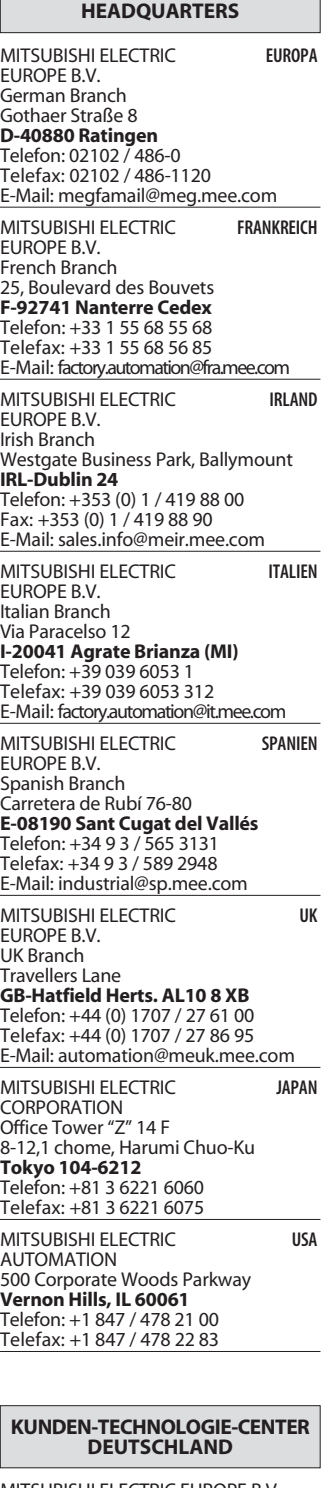

MITSUBISHI ELECTRIC EUROPE B.V. Kunden-Technologie-Center Nord Revierstraße 5 **D-44379 Dortmund** Telefon: (02 31) 96 70 41-0 Telefax: (02 31) 96 70 41-41

MITSUBISHI ELECTRIC EUROPE B.V. Kunden-Technologie-Center Süd-West Kurze Straße 40 **D-70794 Filderstadt**

Telefon: (07 11) 77 05 98-0 Telefax: (07 11) 77 05 98-79

MITSUBISHI ELECTRIC EUROPE B.V. Kunden-Technologie-Center Süd-Ost Am Söldnermoos 8 **D-85399 Hallbergmoos** Telefon: (08 11) 99 87 40 Telefax: (08 11) 99 87 410

**EUROPÄISCHE VERTRETUNGEN** Koning & Hartman B.V. **BELGIEN** Researchpark Zellik, Pontbeeklaan 43 **BE-1731 Brussels** Telefon: +32 (0)2 / 467 17 44 Telefax: +32 (0)2 / 467 17 48 E-Mail: info@koningenhartman.com TELECON CO. **BULGARIEN** Andrej Ljapchev Lbvd. Pb 21 4 **BG-1756 Sofia** Telefon: +359 (0) 2 / 97 44 05 8 Telefax: +359 (0) 2 / 97 44 06 1 E-Mail: louis poulsen **DÄNEMARK** industri & automation Geminivej 32 **DK-2670 Greve** Telefon: +45 (0) 70 / 10 15 35 Telefax: +45 (0) 43 / 95 95 91 E-Mail: lpia@lpmail.com UTU Elektrotehnika AS **ESTLAND** Pärnu mnt.160i **EE-11317 Tallinn** Telefon: +372 (0) 6 / 51 72 80 Telefax: +372 (0) 6 / 51 72 88 E-Mail: utu@utu.ee Beijer Electronics OY **FINNLAND** Ansatie 6a **FI-01740 Vantaa** Telefon: +358 (0) 9 / 886 77 500 Telefax: +358 (0) 9 / 886 77 555 E-Mail: info@beijer.fi UTECO A.B.E.E. **GRIECHENLAND** 5, Mavrogenous Str. **GR-18542 Piraeus** Telefon: +302 (0) 10 / 42 10 050 Telefax: +302 (0) 10 / 42 12 033 E-Mail: sales@uteco.gr SIA POWEL **LETTLAND** Lienes iela 28 **LV-1009 Riga** Telefon: +371 784 / 2280 Telefax: +371 784 / 2281 E-Mail: utu@utu.lv UAB UTU POWEL **LITAUEN** Savanoriu pr. 187 **LT-2053 Vilnius** Telefon: +370 (0) 52323-101 Telefax: +370 (0) 52322-980 E-Mail: powel@utu.lt Intehsis srl **MOLDAWIEN** Cuza-Voda 36/1-81 **MD-2061 Chisinau** Telefon: +373 (0)2 / 562263 Telefax: +373 (0)2 / 562263 E-Mail: intehsis@mdl.net Koning & Hartman B.V. **NIEDERLANDE** Donauweg 2 B **NL-1000 AK Amsterdam** Telefon: +31 (0)20 / 587 76 00 Telefax: +31 (0)20 / 587 76 05 E-Mail: info@koningenhartman.com Beijer Electronics A/S **NORWEGEN** Teglverksveien 1 **N-3002 Drammen** Telefon: +47 (0) 32 / 24 30 00 Telefax: +47 (0) 32 / 84 85 77 E-Mail: info@beijer.no GEVA **ÖSTERREICH** Wiener Straße 89 **AT-2500 Baden**

Telefon: +43 (0) 2252 / 85 55 20 Telefax: +43 (0) 2252 / 488 60 E-Mail: office@geva.at MPL Technology Sp. z o.o. **POLEN** ul. Sliczna 36 **PL-31-444 Kraków** Telefon: +48 (0) 12 / 632 28 85 Telefax: +48 (0) 12 / 632 47 82 E-Mail: krakow@mpl.pl

### Sirius Trading & Services srl **RUMÄNIEN** Str. Biharia Nr. 67-77 **RO-013981 Bucuresti 1** Telefon: +40 (0) 21 / 201 1146 Telefax: +40 (0) 21 / 201 1148 E-Mail: sirius@siriustrading.ro Beijer Electronics AB **SCHWEDEN** Box 426 **S-20124 Malmö** Telefon: +46 (0) 40 / 35 86 00 Telefax: +46 (0) 40 / 35 86 02 E-Mail: info@beijer.se ECONOTEC AG **SCHWEIZ** Postfach 282 **CH-8309 Nürensdorf** Telefon: +41 (0) 1 / 838 48 11 Telefax: +41 (0) 1 / 838 48 12 E-Mail: info@econotec.ch AutoCont Control s.r.o. **SLOWAKEI** Radlinského 47 **SK-02601 Dolný Kubín** Telefon: +421 435868 210 Telefax: +421 435868 210 E-Mail: info@autocontcontrol.sk INEA d.o.o. **SLOWENIEN** Stegne 11 **SI-1000 Ljubljana** Telefon: +386 (0) 1-513 8100 Telefax: +386 (0) 1-513 8170 E-Mail: inea@inea.si AutoCont **TSCHECHISCHE REPUBLIK** Control Systems s.r.o. Nemocnicni 12 **CZ-702 00 Ostrava 2** Telefon: +420 59 / 6152 111 Telefax: +420 59 / 6152 562 E-Mail: consys@autocont.cz GTS **TÜRKEI** Darülaceze Cad. No. 43 Kat. 2 **TR-80270 Okmeydani-Istanbul** Telefon: +90 (0) 212 / 320 1640 Telefax: +90 (0) 212 / 320 1649 E-Mail: gts@turk.net CSC Automation Ltd. **UKRAINE** 15, M. Raskova St., Fl. 10, Office 1010 **UA-02002 Kiev** Telefon: +380 (0) 44 / 494 33 55 Telefax: +380 (0) 44 / 494 33 66 E-Mail: csc-a@csc-a.kiev.ua Meltrade Automatika Kft. **UNGARN** 55, Harmat St. **HU-1105 Budapest** Telefon: +36 (0)1 / 2605 602 Telefax: +36 (0)1 / 2605 602 E-Mail: office@meltrade.hu Tehnikon **WEISSRUSSLAND** Oktjabrskaya 16/5, Ap 704 **BY-220030 Minsk** Telefon: +375 (0) 17 / 210 46 26 Telefax: +375 (0) 17 / 210 46 26 E-Mail: tehnikon@belsonet.net

**EUROPÄISCHE VERTRETUNGEN**

## **VERTRETUNGEN MITTLERER OSTEN**

Ilan & Gavish Ltd. **ISRAEL** Automation Service 24 Shenkar St., Kiryat Arie **IL-49001 Petah-Tiqva** Telefon: +972 (0) 3 / 922 18 24 Telefax: +972 (0) 3 / 924 07 61 E-Mail: iandg@internet-zahav.net

Texel Electronics Ltd. **ISRAEL** Box 6272

**IL-42160 Netanya**<br>Telefon: +972 (0) 9 / 863 08 91 Telefax: +972 (0) 9 / 885 24 30 E-Mail: texel\_me@netvision.net.il

**VERTRETUNGEN EURASIEN** Kazpromautomatics Ltd. **KASACHSTAN** 2, Scladskaya Str. **KAZ-470046 Karaganda** Telefon: +7 3212 50 11 50 Telefax: +7 3212 50 11 50 E-Mail: info@kpakz.com Avtomatika Sever Ltd. **RUSSLAND** Lva Tolstogo Str. 7, Off. 311 **RU-197376 St Petersburg** Telefon: +7 812 1183 238 Telefax: +7 812 1183 239 E-Mail: as@avtsev.spb.ru Consys Promyshlennaya St. 42 **RUSSLAND RU-198099 St Petersburg** Telefon: +7 812 325 3653 Telefax: +7 812 147 2055 E-Mail: consys@consys.spb.ru Electrotechnical **RUSSLAND** Systems Siberia Shetinkina St. 33, Office 116 **RU-630088 Novosibirsk** Telefon: +7 3832 / 119598 Telefax: +7 3832 / 119598 E-Mail: info@eltechsystems.ru Elektrostyle **RUSSLAND** Poslannikov Per., 9, Str.1 **RU-107005 Moscow** Telefon: +7 095 542 4323 Telefax: +7 095 956 7526 E-Mail: info@estl.ru Elektrostyle **RUSSLAND** Krasnij Prospekt 220-1, Office No. 312 **RU-630049 Novosibirsk** Telefon: +7 3832 / 106618 Telefax: +7 3832 / 106626 E-Mail: info@estl.ru ICOS **RUSSLAND** Industrial Computer Systems Zao Ryazanskij Prospekt, 8A, Off. 100 **RU-109428 Moscow** Telefon: +7 095 232 0207 Telefax: +7 095 232 0327 E-Mail: mail@icos.ru NPP Uralelektra **RUSSLAND** Sverdlova 11A **RU-620027 Ekaterinburg** Telefon: +7 34 32 / 532745 Telefax: +7 34 32 / 532745 E-Mail: elektra@etel.ru

STC Drive Technique **RUSSLAND** Poslannikov Per., 9, Str.1 **RU-107005 Moscow** Telefon: +7 095 790 7210 Telefax: +7 095 790 7212 E-Mail: info@privod.ru

### **VERTRETUNG AFRIKA**

CBI Ltd. **SÜDAFRIKA** Private Bag 2016 **ZA-1600 Isando**<br>Telefon: +27 (0) 11/ 928 2000 Telefax: +27 (0) 11/ 392 2354 E-Mail: cbi@cbi.co.

**MITSUBISHI ELECTRIC** INDUSTRIAL AUTOMATION Gothaer Straße 8 | Telefon: 02102 486-0 | Fax: 02102 486-7170 | www.mitsubishi-automation.de<br>D-40880 Ratingen | Hotline: 01805 000-765 | megfa-mail@meg.mee.com | www.mitsubishi-automation.com D-40880 Ratingen | Hotline: 01805 000-765 | megfa-mail@meg.mee.com